# МІНІСТЕРСТВО ОСВІТИ І НАУКИ УКРАЇНИ ОДЕСЬКИЙ ДЕРЖАВНИЙ ЕКОЛОГІЧНИЙ УНІВЕРСИТЕТ

Факультет комп'ютерних наук, управління та адміністрування Кафедра інформаційних технологій

# **Кваліфікаційна робота бакалавра**

на тему: Розробка гри у жанрі візуальної новели на Renpy

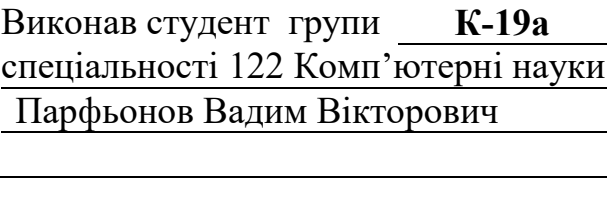

Керівник **Ткач Т.Б., к.ф.-м.н.** <u> 1980 - Johann Barnett, fransk politik (</u>

Консультант

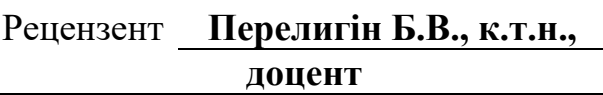

# **ЗМІСТ**

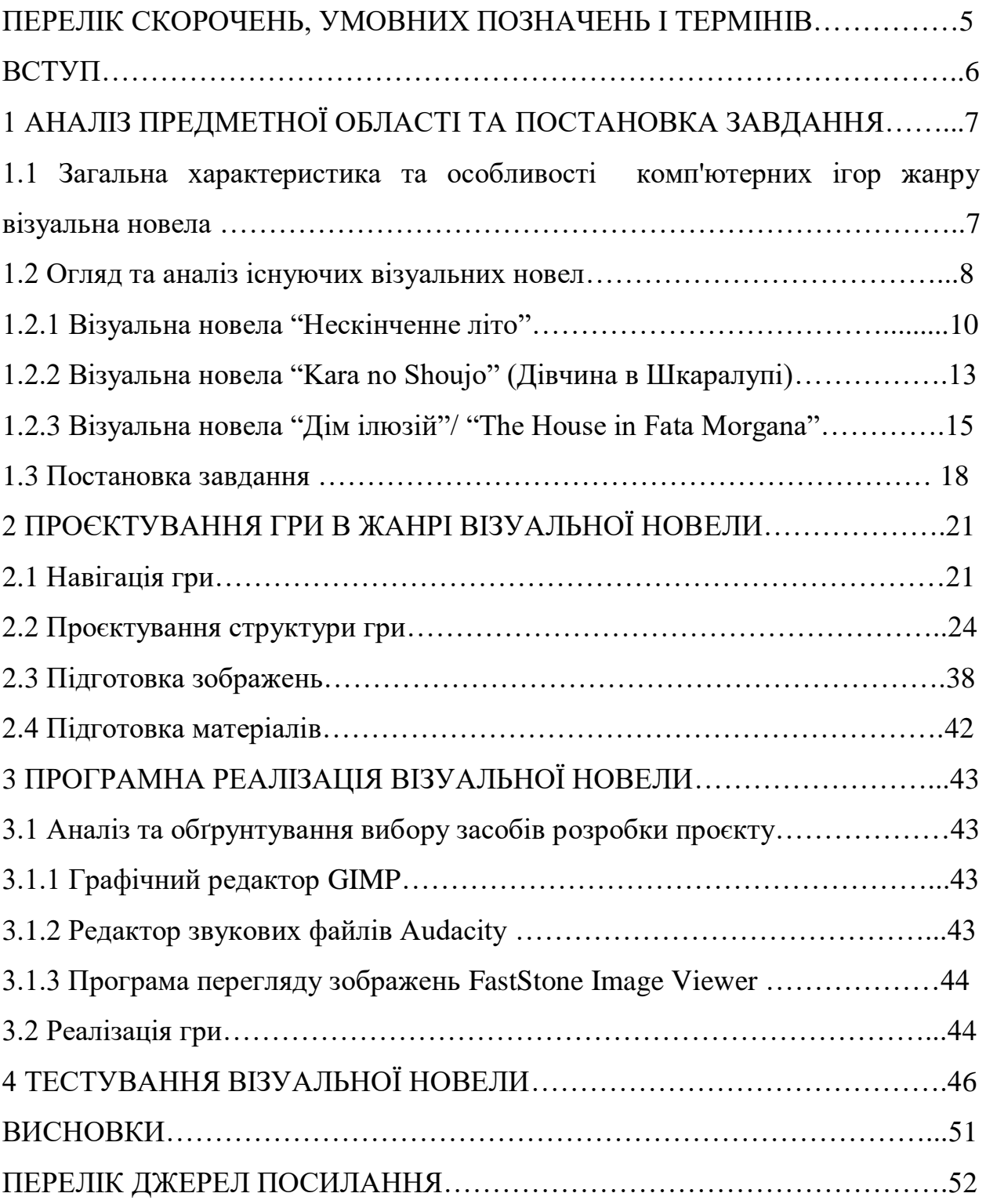

### **ПЕРЕЛІК СКОРОЧЕНЬ, УМОВНИХ ПОЗНАЧЕНЬ І ТЕРМІНІВ**

ACTION GAME – жанр комп'ютерних ігор, у якому акцент робиться на експлуатацію фізичних можливостей гравця, зокрема координації очей та рук і швидкості реакції.

RPG – Role-Playing Game, жанр комп'ютерних ігор, що ґрунтується на елементах ігрового процесу традиційних настільних рольових ігор.

QUEST GAME – один з основних жанрів комп'ютерних ігор, що представляє собою інтерактивну історію з головним героєм, керованим гравцем.

ВЗ – візуальна новела.

SPRITE – двовимірне зображення, що застосовується в комп'ютерній графіці.

GAMEPLAY – компонент гри, що відповідає за взаємодію гри та гравця.

CC – Creative Commons, ліцензія із зазначенням авторства.

STEAM – онлайн-сервіс цифрового розповсюдження комп'ютерних ігор.

GIMP – GNU Image Manipulation Program, графічний редактор.

AUDACITY – аудіо редактор звукових файлів.

FSIV – FastStone Image Viewer, програма для перегляду зображень.

TINA – моделююча система.

#### **ВСТУП**

Комп'ютерні ігри для багатьох дітей та підлітків стали важливішими за спілкування з однолітками, а для багатьох дорослих – цікавішими, ніж телебачення та книги. Це не просто ще один вид діяльності, це діяльність конструювання світів. Конструювання світів є процесом творення образу світу у людській уяві. Всесвіт, планети, континенти, епохи, люди, різні істоти і техніка створюються, розвиваються та руйнуються. Щоб свідомість змогла охопити все це, всесвіт повинен бути згорнутий у "сконструйований світ".

Як створений світ, будь-яка популярна комп'ютерна гра має власну фізику та властивості простору, штучну історію та перебіг часу, оригінальну філософію, етику та мораль. Гра дає гравцеві можливість активно діяти у сконструйованому світі.

Існує кілька варіантів класифікації комп'ютерних ігор. Усі вони умовні, оскільки з'являється безліч ігор, що поєднують у собі елементи кожної категорії. Один з найпоширеніших варіантів класифікації має такий вигляд:

– ігри типу "action", у тому числі і "RPG";

– ігри пригодницькі, типу "quest";

– ігри стратегічні;

– ігри, що імітують транспорт;

— віртуальне казино.

Кожна класифікація має ряд унікальних особливостей, завдяки чому кожний гравець може обрати гру відносно своїх інтересів. Дехто полюбляє грати в RPG, хтось віддає перевагу action іграм, де можна бігати, стріляти, руйнувати і, відключивши голову, просто отримувати задоволення. Проте є фанати більш спокійних жанрів. Про один з таких жанрів і піде наступна розмова [1].

# **1 АНАЛІЗ ПРЕДМЕТНОЇ ОБЛАСТІ І ПОСТАНОВКА ЗАВДАННЯ**

# **1.1 Загальна характеристика та особливості комп'ютерних ігор жанру візуальна новела**

Що можна називати грою в жанрі візуальної новели? Гра в такому жанрі подає історію гравцеві у виді статичних зображень, частіше їх називають спрайтами. Також, історія подається за допомогою звуків, що є дуже важливою складовою даного жанру, та текстових блоків. Гра повинна допомогти гравцеві поринути у світ певної атмосфери відносно певної сюжетної лінії. Іноді, затятим ігроманам набридає багато екшену в іграх та хочеться чогось спокійного, атмосферного, емоційного, щоб просто розслабитись та з головою поринути в інший фантастичний світ, створений, зазвичай, творчою людиною. Достатньо лише усвідомити ці дивовижні факти як цікавість вже повністю поглинає свідомість та переносить уяву в інше казкове місце. Нехай це лише гра з картинками, музикою та цілим набором різноманітного тексту, що переслідуватиме гравця до самого завершення гри, та достатньо вміти правильно читати і представляти прочитане у голові. Цих факторів достатньо для того, щоб повністю поринути у атмосферу за межами реального світу. В таких випадках досить часто на допомогу приходить саме жанр візуальних новел.

Даний жанр не виділяється високою інтерактивністю, а навпаки, вимагає від гравця лише натискання лівої кнопки миші для переходу до наступного текстового блоку. Особливістю жанру є розгалуження варіантів вибору на певному сюжетному рівні для того, щоб надати доступ гравцеві до особливих подій через певний варіант вибору, урізноманітнити сюжет та представити декілька сюжетних фіналів гри. Така особливість надає грі інтересу до відкриття всіх особливих сцен, сюжетних фіналів та специфіку реграбельності. Це означає, що цікавість до відкриття всіх сцен, діалогів та фіналів заохочуватиме гравця перепроходити гру, можливо, не один раз.

Персонажі гри, зазвичай, виконані у стилі аніме. Аніме – це японський стиль кінематографічної анімації, що характеризується стилізованим, барвистим мистецтвом і футуристичним оточенням. Це мальована чи комп'ютерна форма мистецтва, фантастичний світ, у якому є персонажі з яскравими зачісками, великими очима у поєднанні з особливим почуттям моди. Художній стиль, пов'язаний з аніме, дуже унікальний і пізнаваний.

Легкості до створення гри даного жанру додає те, що персонажі знаходяться в загальному доступі або їх можна створювати самому за допомогою різноманітних графічних редакторів та спеціального програмного забезпечення.

Акцент гри робиться саме на сюжеті, атмосфері та емоційній складовій гри. Для захоплюючої атмосфери достатньо правильно та вміло підбирати сцени для певних подій та аудіо файли, що змогли би підкреслити та надати емоційної забарвленості певній події або підкреслити емоційні переживання персонажів окремо від подій. Автор повинен надати грі більшого захоплення, цікавості, допомогти гравцеві відчути події гри власними емоціями та переживаннями.

### **1.2 Огляд та аналіз існуючих візуальних новел**

На сьогоднішній день люди досягли дуже швидкого розвитку в кібернетиці та комп'ютеризації. Наразі можна отримати в повному обсязі майже будь-яку інформацію, що знаходиться в інтернет – ресурсах у відкритому доступі. Та попри це люди навчилися не лише переглядати та знаходити цілу купу корисної інформації за допомогою Інтернету, а і якимось чином розважати себе. Розваг в Інтернеті дуже велика кількість і перелічувати їх можна досить довго. Серед них: розважальні відео, перегляд фільмів, мультиплікаційних фільмів, серіалів, веб сторінки з жартами, анекдотами, соціальні мережі тощо.

Одне із лідируючих місць серед розваг на комп'ютерах, планшетах, мобільних пристроях та інших гаджетах займають саме ігри. Іграми захоплюються, зазвичай, підлітки, але в наш час навіть люди похилого віку можуть отримати задоволення від, наприклад, комп'ютерної гри. Чому ж ігри займають таке високе місце серед розваг на комп'ютері та інших гаджетах?

Отже, звичайно, що головною перевагою комп'ютерних ігор є сюжет. Часи, коли комп'ютерні ігри були безглуздими діями без натяку на сюжет, давно минули. У наш час комп'ютерні ігри за глибиною сюжету можуть конкурувати з деякими фільмами. Так що, граючи в комп'ютерну гру, можна спостерігати за цікавим та заплутаним сюжетом.

Завдяки розвитку сучасних технологій більшість даних розваг відрізняється дуже гарною графікою. Завдяки гарній графіці все, що відбувається в грі, практично нічим не відрізняється від реального життя. Ігровий світ виглядає настільки природно, що можна захоплюватись ідеально промальованим світом. Завдяки цьому грати у комп'ютерні ігри ще цікавіше!

Ну і звичайно, варто згадати ще й той факт, що цей лідер серед розваг є ідеальним світом, в який людина може поринути після важкого робочого дня і відпочити. Фактично, гра в комп'ютерну гру є таким же цікавим проведенням часу, як і, наприклад, перегляд серіалів.

Ігри відрізняються сюжетом, внутрішньо ігровим світом, персонажами, як головними, так і другорядними та, найважливіше, жанром. Існує ціле різноманіття жанрів серед таких розваг, як комп'ютерні ігри та темою дипломного проєкта є саме жанр візуальних новел.

Отже, розглядаючи даний жанр, можна взяти до уваги що всі приспішники цього жанру є одноманітними та схожими. Зазвичай, відмінність можна знайти лише у сюжеті, персонажах та звуковому супроводі але ґеймплей залишається незмінним. Все, що потрібен робити гравець, це клікати мишкою по екрану гри та засвоювати цілу купу тексту. Це не було б дуже цікавою розвагою, тому на допомогу приходить творча уява розробників, що надають жанру різноманіття. Приведемо в приклад декілька візуальних новел, що виділяються цікавим ґеймплеєм серед свого жанру.

# **1.2.1 Візуальна новела "Нескінченне літо"**

"Нескінченне Літо", напевне, найпопулярніший представник жанру візуальних новел. Будь хто, знайомий з даним жанром, хоч раз чув або грав в цей проект (рис.1).

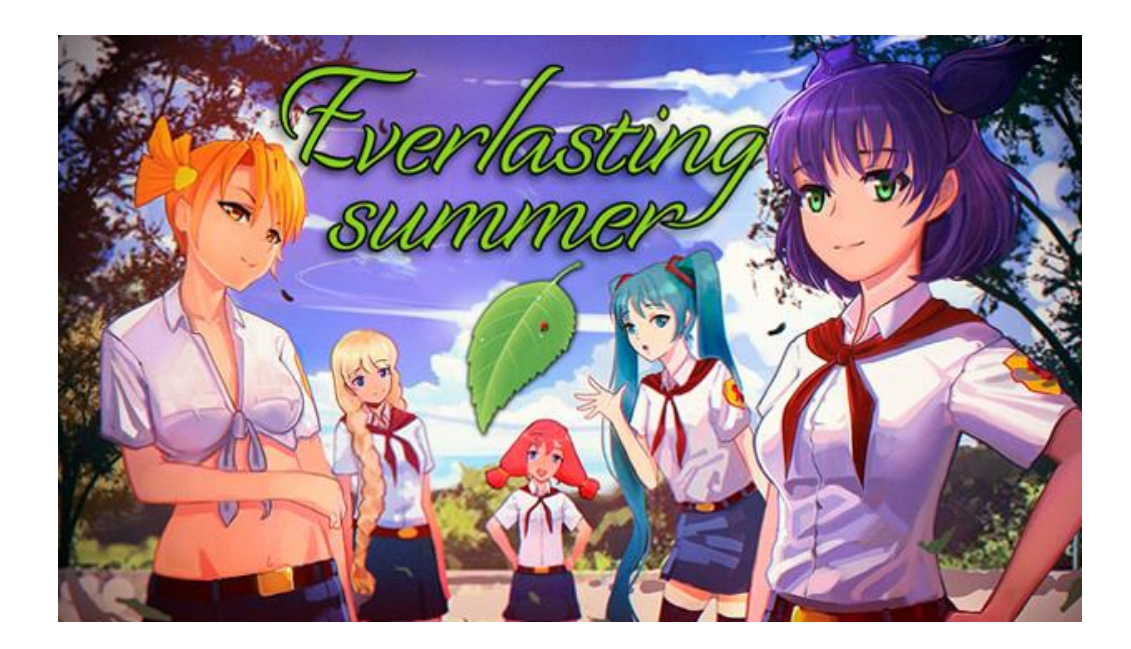

Рисунок 1 – Арт на тему гри "Нескінченне Літо"

Спочатку "Нескінченне Літо" створювалася як проста, коротка і кумедна гра-збірка мемів, місцевих жартів та талісманів форумів таких як іміджборди. Іміджборд – різновид веб-форуму з можливістю прикріплювати до повідомлень зображення. Іміджборди відрізняються від інших типів форумів за кількома параметрами:

– анонімність – можливість залишати повідомлення без будь-яких реєстрацій та облікових записів. У деяких розділах деяких іміджбордів дозволені лише анонімні повідомлення. Якщо дозволені неанонімні повідомлення, замість реєстрації, зазвичай, застосовується система трипкодів.

Трипкод – унікальний хеш, що генерується скриптом веб-форуму за заданим користувачем цього форуму рядком. Трипкод використовується для однозначної ідентифікації користувача без створення баз облікових записів та систем реєстрації;

– прикріплення файлів – можливість прикріпити до кожного повідомлення файл (рідше – кілька файлів). Зазвичай, можна прикріплювати лише графічні файли але трапляються й інші варіанти, наприклад, прикріплення файлів flash або MP3. Прикріплені файли зберігаються на сервері іміджборду;

– відсутність архівації за замовчуванням – кожен розділ іміджборду може містити не більше певної кількості тредів.

Тред в інтернет-форумах, блогах, списках розсилки, конференціях – це послідовність відповіді повідомлення, тобто «гілка обговорення». Повідомлення відображаються у вигляді пов'язаної послідовності, якщо їх поєднує загальна тема або загальний ідентифікатор гілки.

Нове повідомлення у треді піднімає його нагору. При створенні нового треда найнижчий видаляється. Найнижчим тредом вважається той, у який писали найдавніше;

– можливість архівації – кожен розділ іміджборду може бути налаштований на архівацію тредів, які замість видалення переносяться до окремої директорії.

Директорія – об'єкт у файловій системі, що спрощує організацію файлів; дозволяє згрупувати файли та, можливо, інші каталоги (для ієрархічних файлових систем).

Отже, проєкт "Нескінченне Літо" створювався як гра-збірка мемів та жартів форумів. Фактично гра такою і є в даний момент, але анонімні користувачі копнули глибше і придумали дуже непоганий сюжет, досить гарні задні фони, загальний дизайн та якісний саундтрек. Загалом до виконання своєї роботи автори підійшли з усією відповідальністю.

У центрі уваги постає головний герой – Семен, класичний невдаха з погляду соціуму, якого вигнали з університету, при цьому він підробляє рідкісним фрілансом. Давно втративши сенс життя, життєві цілі та мрії, він цілими днями сидить за комп'ютером на тих же анонімних іміджбордах, там же відбувається все його спілкування з людьми. Його квартира вже місяцями не прибиралася, брудні шкарпетки валяються посеред кімнати, а обличчя Семена "прикрашає" недбала щетина. Одного дня один-єдиний знайомий, з ким Семен все ще продовжує хоч іноді спілкуватися насправді, запрошує його на зустріч випускників. Оскільки була холодна зима, головний герой одягнувся тепліше і пішов до автобусної зупинки. Сівши на автобус №410, він вирішив подрімати, а прокинувся вже в іншому світі. Семен потрапляє до піонертабору "Совеня", приблизно, 80-тих років, а зимова снігова погода змінюється яскравою і теплою літньою. Після цього починається сюжет.

Перед нами представник "симулятору побачень" в жанрі візуальної новели. Це означає, що метою гравця є досягти успіху в романтичних відносинах з іншими персонажами. Як правило, симулятори побачень дають гравцеві широкий вибір персонажів, з якими гравець може зав'язати стосунки. Дуже порадували деякі міні-ігри: гра в карти по місцевим правилам та задіяний такий прийом гри як лабіринт. Гра налічує 13 кінцівок, 10 з яких доступні з самого початку, а для можливості відкрити ще 3, що залишилися, потрібно виконати певні вимоги: для однієї з них, наприклад, треба відкрити всі хороші кінцівки з усіма дівчатами. На кінцівку впливає вибір гравця, який надається по ходу гри. Ці умови, плюс варіативність і продуманість персонажів стимулює пройти гру повністю, оскільки в такому разі відкриється повна картина світу і розуміння того, що відбувається. Та не потрібно забувати, що гра буде вести гравця по лінійному сюжету, який є насправді захоплюючим.

Для відносин доступні 6 персонажів жіночої статі. Персонажі є прекрасно продуманими та унікальними. Кожен володіє своїм характером, внутрішнім світом і не схожий на інших, що надає змогу обрати персонажа який стане гравцю до вподоби [2].

#### **1.2.2 Візуальна новела** "**Kara no Shoujo" (Дівчина в Шкаралупі)**

Нова візуальна новела від японської компанії Innocent Grey (рис.2). Стилістично гра є сумішшю детективу, драми і психологічного хорору – гравцю належить вжитися в роль приватного детектива і розслідувати ланцюжок страшних вбивств.

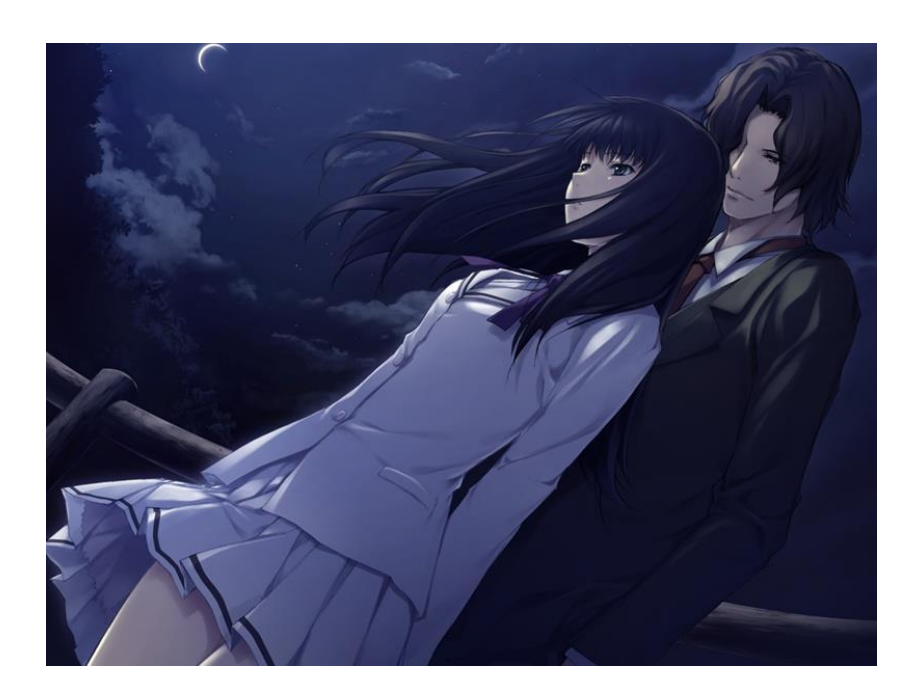

Рисунок 2 – Арт на тему гри "Дівчина в шкаралупі"

Події гри розгортаються у післявоєнній Японії 1956 року. Головним героєм історії є Рейдзі Токісака – колишній поліцейський, який залишив службу після трагічного інциденту, що перевернув його життя. У процесі детективної роботи, Рейдзі, іноді, співпрацював зі слідчим на ім'я Уозумі Кезо. Вони були старими приятелями та періодично допомагали один одному

у розслідуванні особливо складних справ. І ось одного разу Уозумі звертається до протагоніста із проханням допомогти розплутати одне дивне діло. Так і розпочинається розслідування. Але одним лише проханням від Уозумі справа не обмежується. Попутно до Рейдзі звертається віце-президент місцевої християнської школи з проханням допомогти у пошуку двох зниклих учениць. А на додачу до всього іншого, детектив, також, отримує дивне прохання від дівчини на ім'я Токо, яка навчається в тій же школі: "Знайди моє істинне Я" – каже вона і після цієї фрази відразу ж тікає, залишаючи головного героя у здивованому стані.

Все так заплутано, але ж це тільки початок! Результат цієї історії залежить безпосередньо від наших дій та прийнятих рішень. А можливих результатів загалом близько десятка – і якщо гравець не ретельно продумуватиме всі свої дії, то ризикує натрапити на раптове погане закінчення гри, так і не докопавшись до правди. Якщо ж прийнято невірне рішення і головний герой пішов по неправдивому сліду – хтось із персонажів може загинути. Не знайдено важливий доказ – і можна назавжди прогаяти можливість розгадати таємницю. При цьому, гра налічує понад півсотні моментів, коли потрібно самостійно обирати той чи інший варіант дій. А в деяких сценах також потрібно висувати різні гіпотези і обирати імовірну кандидатуру вбивці. Крім цього, гравцеві дається відносна свобода пересування: можна самостійно обрати, куди попрямує детектив – наприклад, до парку, госпіталю, кафе, або кудись ще. Опинившись у потрібний час у потрібному місці, можна дізнатися про корисну інформацію або ближче познайомитися з іншими персонажами. Також у грі є режим "Investigation", що дозволяє досліджувати місце злочину через point&click інтерфейс.

Point-and-click – один з методів управління графічним інтерфейсом користувачем, що полягає в наведенні покажчика (курсора) на активну область та натискання кнопки по цій області. Головним чином для управління даною дією використовується комп'ютерна миша, проте можуть бути задіяні аналоги або замінники миші (джойстик, клавіатура).

У грі є безліч способів провалити розслідування і отримати погане закінчення гри. Але якщо серйозно розмірковувати над усіма сюжетними деталями, ретельно обшукувати місця злочинів і не робити дурниць, то цілком можна самостійно розплутати справу і отримати хороше закінчення.

В цьому допоможе блокнот, куди головний герой записує всю важливу інформацію. Профілі персонажів, подробиці злочинів, знайдені докази – всі ці важливі деталі можна подивитися в блокноті. Враховуючи велику кількість персонажів у грі, а також різноманітність дрібних деталей (кожна з яких може стати ключем до розгадки) – блокнот є дуже корисною річчю.

Якщо ж говорити про графічний дизайн та звукове оформлення, то дизайни всіх персонажів досить реалістичні, але в той же час мають яскравовиражену індивідуальність. Задні фони також виконані чудово, з приходом весни у грі лідируюче місце зайняли живі і яскраві фарби.

Музичний супровід, у свою чергу, відмінно підкреслює атмосферу гри, перемішуючи сумні звуки піаніно з ембієнтом. Ембієнтом в іграх можна назвати будь-яке джерело звуку, що передає атмосферу або підкреслює емоційний стан героя. Співачка Харука Шимоцукі виконала заголовну пісню гри – "Ruri no Tori" (блакитний птах). Ангельський вокал і легке, майже повітряне звучання тут сильно контрастують із похмурою лірикою, що розповідає про втрату та внутрішню порожнечу.[3]

## **1.2.3 Візуальна новела "Дім ілюзій"/ "The House in Fata Morgana"**

The House in Fata Morgana – чистокровна візуальна новела (рис.3). Але те, з якою старанністю та талантом вона зроблена, підносить її над іншими подібними проєктами. А розказана в ній історія – це, можливо, найкраще, що може запропонувати ігрова індустрія щодо сценарію. Даний проєкт складається з трьох основних ігор серії: оригінальна The House in Fata Morgana, приквел The House in Fata Morgana: A Requiem for Innocence, сіквел The House in Fata Morgana: Reincarnation, а, також, короткі історії.

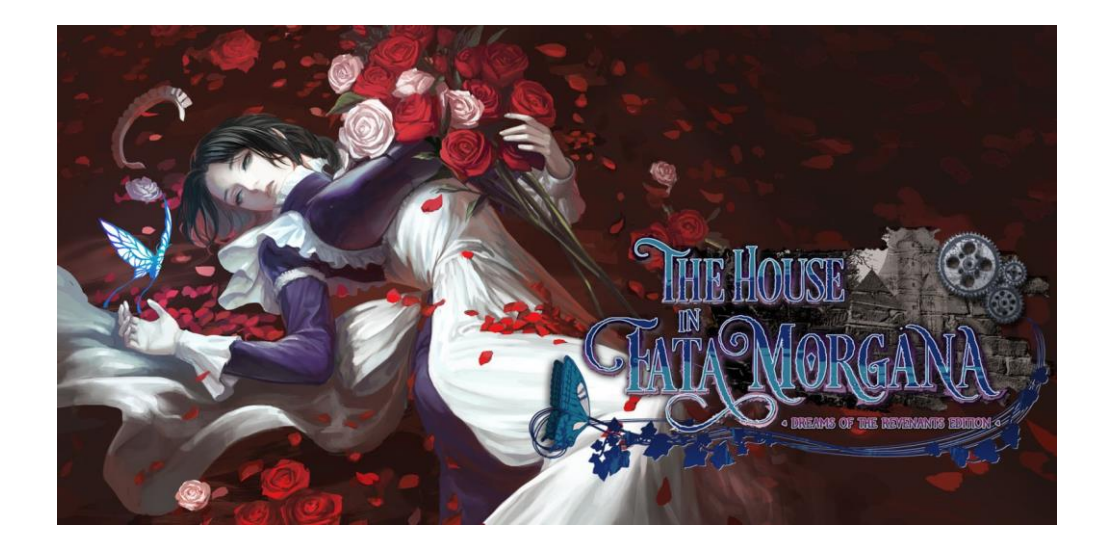

Рисунок 3 – Арт на тему гри "Дім ілюзій "

Для розуміння, приквел – художній текст, фільм, серіал, відеогра тощо, які розповідають про події, що випереджають внутрішню хронологію подій іншого художнього твору. А сіквел – це книга, фільм, комп'ютерна гра або будь-яка інша творча розповідь, що за сюжетом є продовженням будь-якого твору.

Розробником проекту є студія Novectacle. Вони пропрацювали всесвіт «Фата Моргани» з увагою до найдрібніших деталей. Відразу видно, що за цією історією стоїть багаторічна праця. Ми починаємо грати за невідомого власника старовинного маєтку. Не пам'ятаючи свого імені і минулого, протагоніст змушений довіритися першій душі, що зустрілася йому, – покоївці зі смарагдовими очима. Дівчина називає героя своїм паном і каже, що працює служницею в цьому будинку вже довгий час. Особняк явно занепав, але повернення пам'яті може допомогти головному герою повернути дому колишню велич. З цією метою дівчина показує, що було раніше в цьому місці, які люди жили тут і що за трагічні події їм довелося пережити.

The House in Fata Morgana – це готичний хорор, але за рівнем романтики місцями він може перевершити більшість любовних романів. Перша історія зі спогадів будинку розповідає про юнака та його сестру, які жили безтурботним життям європейських дворян 1603 року. На дозвіллі вони відвідували модні п'єси того часу, такі як Ромео і Джульєтта. Згодом доля героїв, також, стає гідною трагедій Шекспіра. Однак, тут нема банальних поворотів. У цьому велика перевага сценарію гри - він постійно дивує.

Атмосфера у грі просто неймовірна. Завдяки їй залучаєшся до того, що відбувається, і думками, і почуттями. Свою лепту вносить красива мова. Описи тут короткі, але змістовні та живі. Авторам вдається створити враження абсолютно реалістичної історії, тоді як і натомість відбувається багато незвичайного. Дуже грамотно використано магічний реалізм у рамках ігрового сюжету.

Звичайно, важливим штрихом у створенні атмосфери є малюнки. Вони цікаво пофарбовані та випускають якесь потойбічне світіння. При цьому окремі елементи оздоблення кімнат та нарядів героїв опрацьовані ретельно. Хоча в деяких динамічних кадрах проглядається неідеальна анатомія тіл персонажів, все ж таки ця графіка дуже хороша. Митцям вдалося домогтися вражаючої синергії з розповіддю. У результаті, іноді, можна так сильно поринути в історію, що стає навіть страшно.

Музика доповнює всю цю красу у меланхолічному ключі. Багато композицій можуть похизуватися гарним вокалом. Загалом же акцент зроблений на піаніно, духові та просто трансцендентні мелодії. Тут понад 60 треків, і після проходження, швидше за все, виникне бажання послухати їх окремо, щоб воскресити в пам'яті драматичні моменти гри. Слід зазначити, що через меню згодом відкривається доступ до саундтреку та артів. Невеликим недоліком звукового супроводу є зовсім просте оформлення різноманітних стуків, трісків, вересків та іншого. Також треба розуміти, що хоча основна гра не озвучена, вона все одно справляє сильне враження за рахунок інших елементів. А ось сіквел вже може похизуватися підтримкою професійного озвучення, але йому не вистачає таких несподіваних поворотів, як у оригіналу.

Персонажі проєкту The House in Fata Morgana – це справжні особи зі своїми характерами, звичками та привабливими рисами. За ними стоїть продумана передісторія. Байдужими тут можуть залишити хіба що другорядні персонажі, яким навіть не малювали портрети. Все ж таки, інші викликають величезний інтерес. Причому незалежно від того, погані вони або хороші, жорстокі або слабовільні тощо [4].

#### **1.3 Постановка завдання**

Завданням даного дипломного проєкту є створення комп'ютерної гри в жанрі візуальної новели. Гра повинна включати в себе багатьох персонажів, продуману та цікаву сюжетну лінію, емоційну складову, що є типовим прийомом для ігор даного жанру.

Для захоплюючого сюжету необхідно створити сюжетний сценарій, продумати декілька різноманітних завершень гри в залежності від вибору гравця по ходу гри. Декілька кінцівок повинні надати грі більшого захоплення та цікавості, а гравцю – стимул для повторного проходження цього проєкту. Завершення гри можуть бути хорошими, поганими та нейтральними.

Неможливо створити візуальну новелу без персонажів. Отже, необхідно додати до сюжету ігрових персонажів, кожного зі своїм характером, звичками, поведінкою. Підводячи підсумок, кожен персонаж повинен бути унікальним і не схожим на інших.

Дуже великий акцент потрібно зробити на звуковому оформленні гри. Правильний підбір музики і звуків повинен надати грі емоційного забарвлення та змусити гравця відчути себе у ігровому світі, відчувати переживання головного героя, другорядних персонажів та правильно ухопити основну думку гри, яку хотів би донести автор до гравця.

Так як закінчення гри залежить від вибору гравця по ходу гри, то повинна бути схема, яка відображала би наслідки та подальший розвиток сюжету в залежності від кожного, зробленого гравцем, вибору.

Не зайвим було би додати до гри змогу переключати мову: українську, російську, англійську тощо. Якщо автор гри планує випускати свій проєкт в різноманітні інтернет-ресурси та інтернет-магазини, то функція переключення гри на різні мови є просто необхідною.

Для створення повної атмосфери важливо намалювати в графічних редакторах або завантажити з відкритих інтернет-ресурсів різноманітні задні фони. Це, також, одна з особливостей жанру та фони допоможуть краще розуміти місце в якому беруть початок події сюжету. Якщо подальше місце в залежності від сюжету змінюється, то його, також, необхідно підкреслити та чітко виділити за допомогою задніх фонів гри.

В центрі уваги знаходиться головний герой гри – Френк. Френк постає у ролі вихованого але невпевненого в собі школяра. Його батьки залишили самого вдома на достатньо довгий термін по певним причинам, тому тепер йому потрібно бути самостійним. В школі головний герой вчиться старанно та саме в палаці знань беруть свій початок події сюжету.

Річ у тому, що головного героя переслідує невзаємне почуття кохання. А головною героїнею цього кохання є дівчина та однокласниця протагоніста – Амалія. Начебто, Френк та Амалія можуть дізнатися одне одного краще, але їхньому коханню заважає невпевненість головного героя та його однокласник – Анатолій, який не товаришував та принижував протагоніста з молодших класів. Також, важливе місце в цих подіях займають Чіп – найкращий друг протагоніста, їх спільна любов до музики та мрія стати музикантами. Отже, головного героя переслідує невпевненість, невзаємна любов, щоденна агресія та приниження від Анатолія, та, поки що, нездійсненна ціль для здійснення якої потрібно докласти чимало зусиль. Багато труднощів оточують Френка, проте одного дня головний герой зміг переступити через себе, припинити знущання від Анатолія, налагодити теплі стосунки з Амалією та ,все ж таки, стати музикантом, або ж, навпаки. Завершення гри залежить від виборів гравця по ходу гри.

Що ж змусило Френка попрацювати над собою? Після чергового походу до школи головний герой зміг дати початок подіям, що пов'язані з багатьма персонажами, в тому числі – Анатолій, Чіп та Амалія. Після закінчення уроків протагоніст приходить до дому та вирішує приємно провести час за розвагами, проте вже через декілька хвилин, непомітно для себе, засинає. А сон виявився дуже дивним, чи це взагалі був не сон?

Під час сну Френк потрапляє до одного з трьох альтернативних світів: похмурий світ кіберпанку, захоплюючий світ постійної зими або ж чарівний світ лісів та природи. В кожному із альтернативних світів головному герою потрібно познайомитися з місцевими жителями, дізнатися про проблеми навколишнього світу та допомогти у їх вирішенні. Зможе протагоніст вирішити місцеві проблеми або ж, навпаки, не докласти зусиль, залежить лише від гравця та його вибору, що надає гра.

Плавно переходячи до фіналу гри потрібно зробити акцент на звершенні. Для завершення гра надає 7 різноманітних кінцівок: 3 хороших завершення, 3 поганих завершення та 1 нейтральне. Хороші завершення гри сприятимуть приємному фіналу та позитивно відображатимуться на головному герою, демонструючи гравцю зміни на краще, досягнення цілей, впевненість та становлення сильної, індивідуальної особистості. Погані завершення, навпаки, демонструватимуть ще більшу невпевненість та деструктивне життя протагоніста у фіналі гри. Нейтральне завершення є стимулом до повторного проходження гри, тому що у фіналі протагоніст майже не зміниться відносно свого характеру, світогляду та відношенню до людей.

Основна думка проєкта повинна змусити гравця спостерігати за головним героєм та відносно нього задуматись над своїм життям, підштовхнути гравця до змін на краще, допомогти стати більш впевненою особистістю та показати до чого приводить наполеглива робота над собою.

# **2 ПРОЄКТУВАННЯ ГРИ В ЖАНРІ ВІЗУАЛЬНОЇ НОВЕЛИ**

## **2.1 Навігація гри**

Для створення гри у жанрі візуальної новели обрано движок RenPy (рис.4).

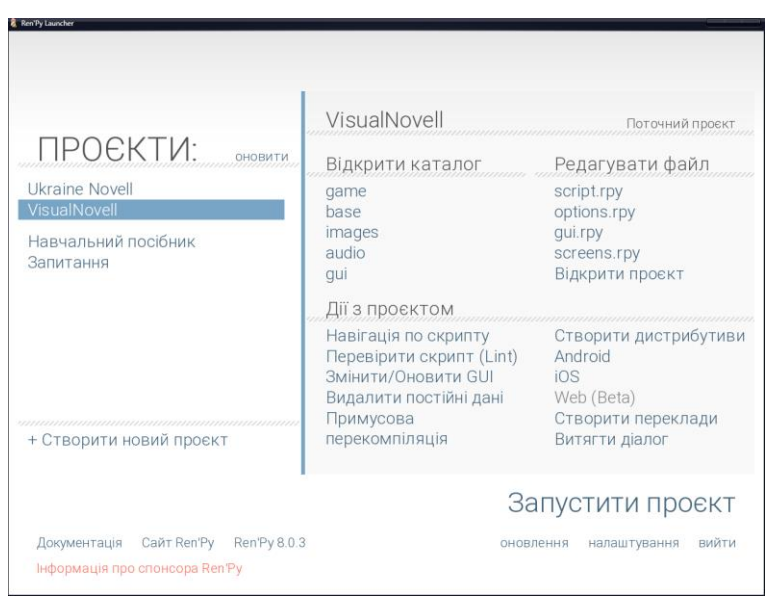

Рисунок 4 – Головне меню движку RenPy

Ren'Py – це двигун візуальних новел, що використовується тисячами творців з усього світу, який допомагає використовувати слова, зображення та звуки для створення інтерактивних історій, що запускаються на комп'ютерах та мобільних пристроях. Це можуть бути як візуальні новели, так і ігри – симулятори життя. Проста в освоєнні мова сценаріїв дозволяє будь-кому ефективно писати великі візуальні романи, а його сценаріїв Python достатньо для складних ігор-симуляторів.

Ren'Py поширюється безкоштовно та є програмою з відкритим вихідним кодом і може бути вільно модифікований та використаний як для некомерційних, так і комерційних цілей. Створеним на ньому іграм бути з відкритими кодами не обов'язково.

Створення простих ігор в даному конструкторі за складністю доступне для будь-кого бажаючого, але для більш складних ігор необхідно вивчити та застосовувати скриптову мову Python: є можливості для створення оригінальної манги, у тому числі підключення відео та використання різних спецефектів на движку; також, можна підключати мініігри системи підрахунку параметрів для ускладнення ігрового процесу.

За умовчанням Ren'Py вже налаштований на створення типової гри жанру візуальних романів, що містить:

- головне меню з можливістю налаштування, збереження та завантаження гри;
- автоматичне збереження гри;
- повернення раніше показаного екрана;
- інтелектуальне завантаження зображень, що завантажує зображення у фоновому режимі, що запобігає затримкам під час гри;
- підтримку керування грою за допомогою миші, клавіатури або геймпада (джойстика);
- повноекранний та віконний режим;
- можливість пропускати текст під час відтворення, у тому числі, можливість показувати лише текст, який не було показано раніше;
- автоматичне прокручування тексту без використання клавіатури, що може бути зручно при великих обсягах тексту;
- можливість приховувати текст так, що користувач може бачити зображення за ним;
- здатність самостійно змінити музику, звукові ефекти, та гучність голосу.

Також при використанні нової версії GUI 7 є безліч нововведень:

- історія, що дозволяє переглядати вже прочитані діалоги;
- екран допомоги, що показує під час виклику основні клавіші керування на клавіатурі, миші та геймпаді;
- екран «Про гру», який налаштовується, що спочатку містить назву та версію гри, версію Ren'Py та ліцензію;
- оптимізація під мобільні пристрої за умовчанням.

Графіка та якість гри, створеної в даному конструкторі, залежить переважно від авторських умінь малювати.

RenPy підтримує такі платформи як:

 $-$  Windows (XP+, x86, x86\_64);

 $-$  Linux (x86, x86\_64, glibc 2.3+);

 $-$  MacOS (10.6+, x86 64 та ppc).

Також запуск ігор підтримується на Android (5.0+, з OpenGL ES 2.0), Chrome ( через розширення ARC Welder у заснованих на Chrome браузерах і в Chrome OS та Ios).

Важливим є те, що RenPy надає збірку дистрибутивів на Windows, Linux, Mac для комерційних цілей та подальшого використання проєкту в інтернет – магазинах: інформаційні системи з продажу ігор, онлайн-сервіс цифрового розповсюдження комп'ютерних ігор Steam тощо (рис.5).

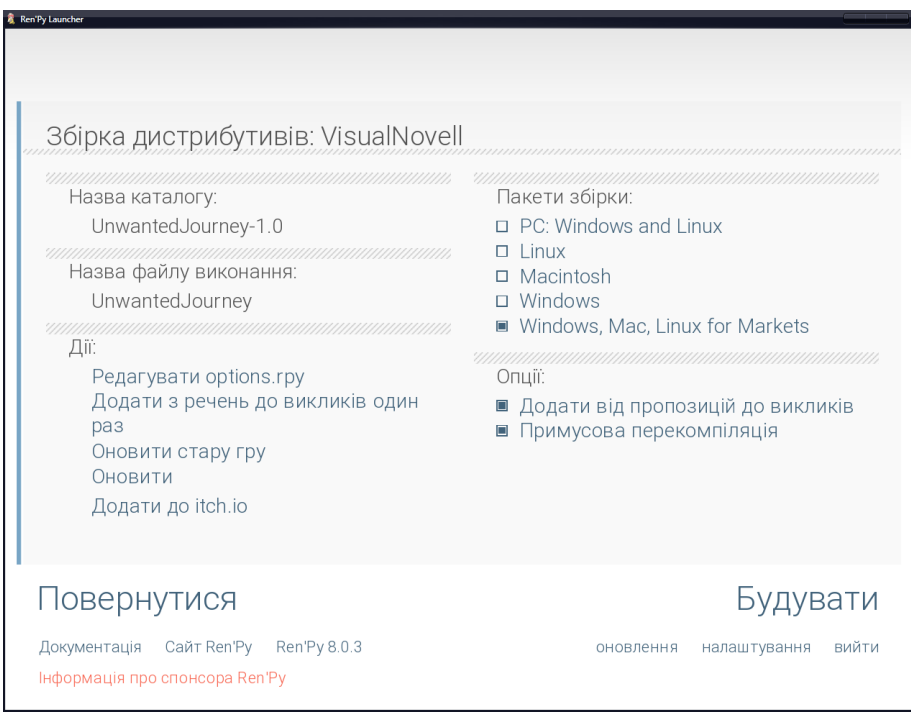

Рисунок 5 – Збірки дистрибутивів, які надає RenPy

Для написання гри мовою програмування Python RenPy надає текстовий редактор Atom (рис.6). Atom – це багатофункціональний текстовий редактор від розробників GitHub.

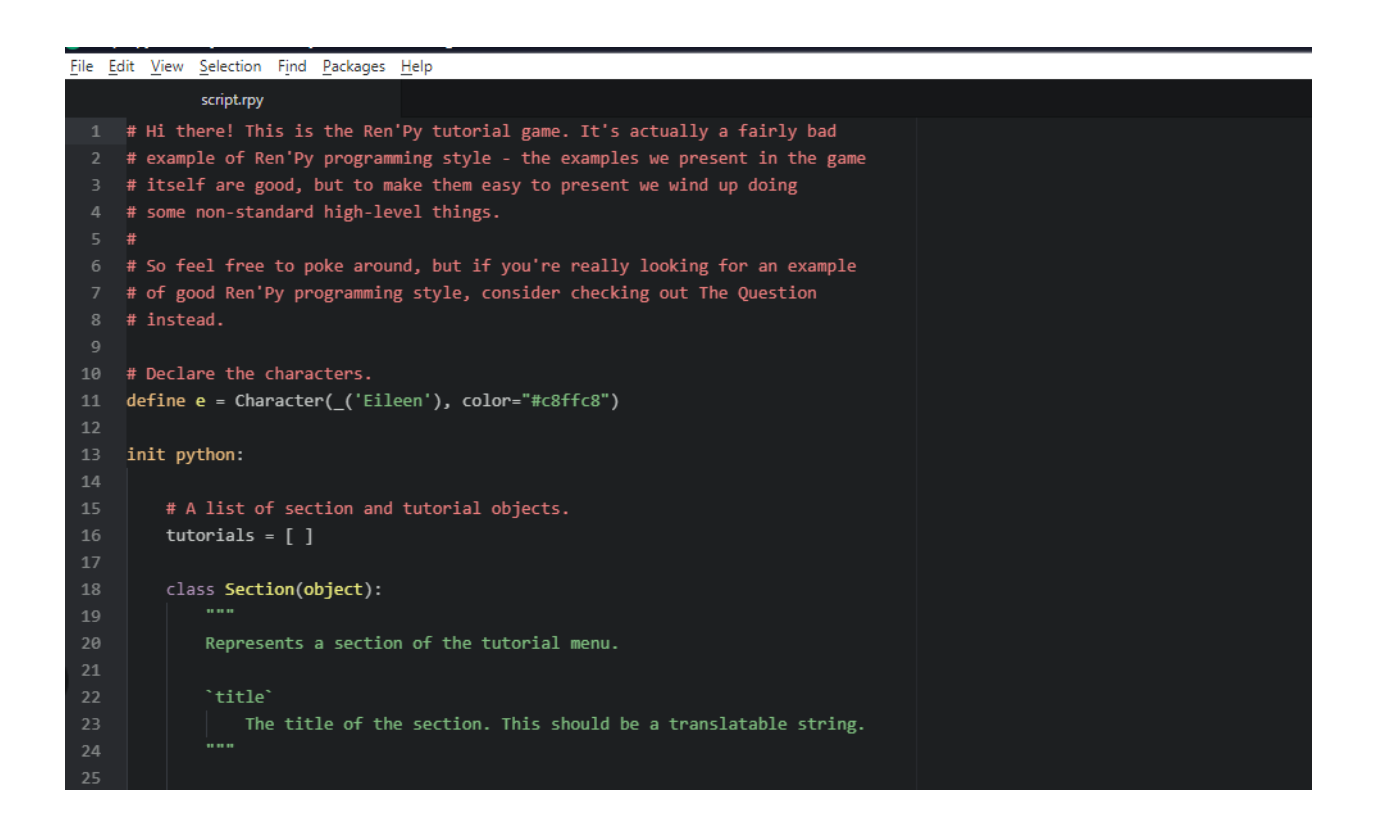

Рисунок 6 – Уривок коду в Atom

Він підтримує безліч різних розширень завдяки яким його можна порівняти з реальним середовищем розробки. Інша особливість – платформа Electron, де тримається Atom. Вона включає Node.js і двигун від Chrome – такий інструментарій дозволяє розробляти додатки для робочого столу на основі веб-технологій [5].

#### **2.2 Проєктування структури гри**

Дуже важко створювати гру в жанрі візуальної новели без продуманої структури, адже даний жанр передбачає декілька завершень гри. Отже, щоб не заплутатись у сюжеті під час створення гри потрібно підготувати належну структуризацію. В структурі повинні бути присутніми різноманітні розгалуження та події до яких ці розгалуження підведуть гравця. Кожен сюжетний вибір повинен мати місце у повній структурі гри. Щоб без помилок створити сюжетні лінії до кожного завершення, потрібно включити всі варіанти подій в структуру. Маючи 7 різноманітних кінцівок, вони повинні бути додані до основної структури.

Для проектування гри було обрано моделюючу систему TINA.

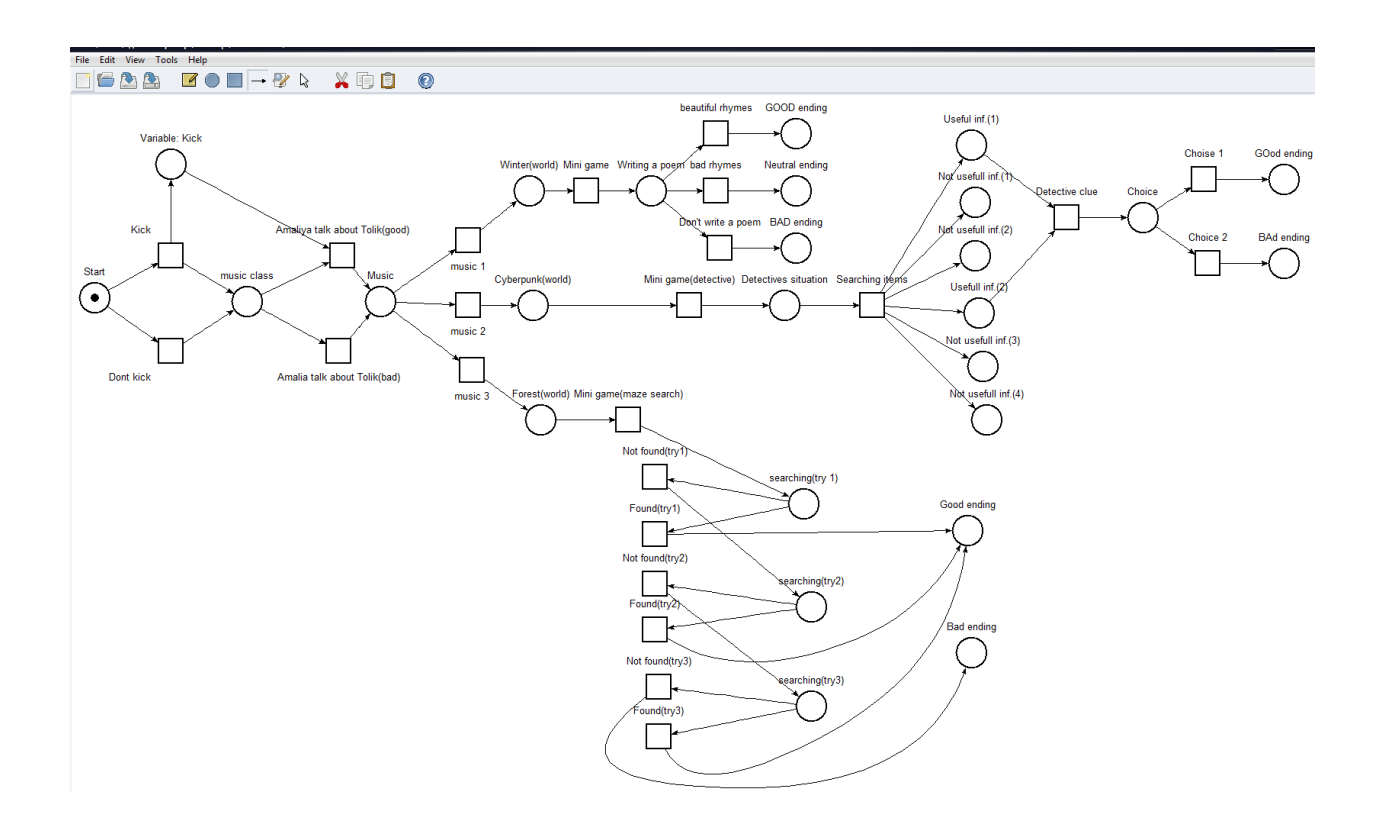

Рисунок 7 – Структурна модель гри в TINA

Якщо почати огляд структурної схеми гри (рис.7), то зараз спостерігаємо, що фішка знаходиться в позиції "Start". З даної позиції бере свій початок написання коду для створення гри та початок подій основного сюжету. Головний герой починає монолог в якому підіймає деякі філософські теми. Пізніше, після роздумів, протагоніст продовжує монолог завдяки якому гравець починає розуміти, ким насправді є головний герой: які події його оточують, яке положення в соціумі він займає, з ким товаришує, про що мріє та хто з персонажів йому подобається.

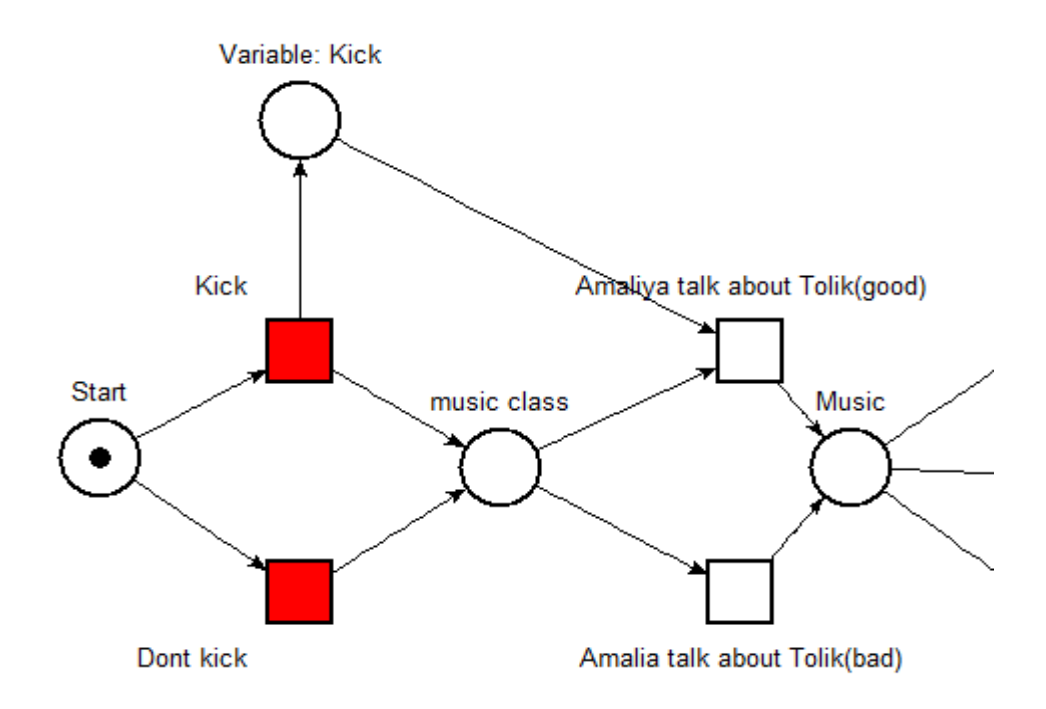

Рисунок 8 – Позиція "Start": збуджені переходи "Kick" та "Don't kick"

Отже, якщо запустити модель (рис.8), то після позиції "Start" можна спостерігати збуджені переходи "Kick" та "Don't kick". Це означає, що гравцю вперше по ходу гри дається вибір. По сюжету головний герой натикається на Анатолія, який є ворогом протагоніста. Після словесної суперечки Анатолій не стримуючи агресії починає фізичне рукоприкладство відносно Френка. Гравцю дається вибір: відповісти Анатолію таким же рукоприкладством чи проігнорувати фізичну агресію.

Якщо гравець зробив вибір та вирішив не відповідати на фізичну агресію (за що відповідає перехід "Don't kick"), то можна спостерігати позицію "music class" (рис.9) та збуджений перехід "Amalia talk about Tolik(bad)".

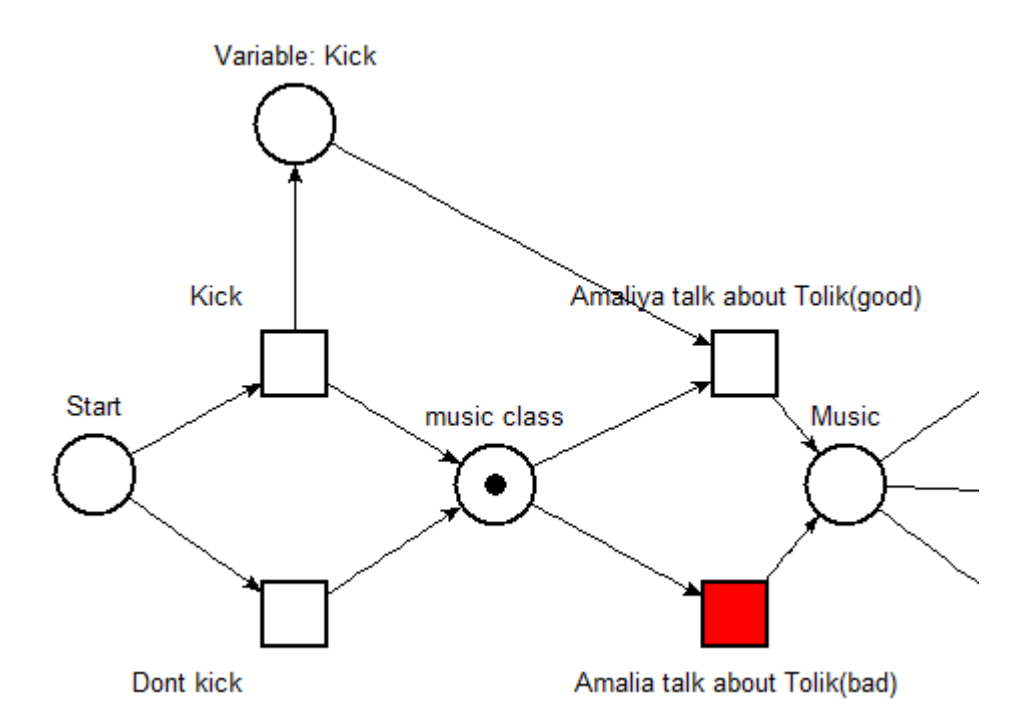

Рисунок 9 – Позиція "music class": збуджений перехід "Talk about Tolik(bad)"

Опираючись на сюжет, це означає, що гравець не відповів на агресію та продовжилась сюжетна лінія. Протагоніст все ж потрапив на уроки в школі. Сюжет гри дає гравцю змогу познайомитись з таким персонажем, як Чіп (справжнє ім'я – Ігор), який є найкращим другом головного героя. Подальші події показують гравцю діалог між друзями та по деяким причинам гра переносить нас у локацію музичного класу, де продовжується діалог двох друзів та вперше гравець знайомиться з Амалією – персонаж жіночої статі, однокласниця Френка та дівчина в яку закоханий протагоніст. Опираючись на вибір гравця ("Don't kick"), гра надає діалог з Амалією, який не дуже приємно виливається на історію гри, за що і відповідає лише один збуджений перехід "Amalia talk about Tolik(bad)".

Якщо гравець зробив вибір та вирішив відповісти на фізичну агресію (за що відповідає перехід "Kick"), то можна спостерігати позицію "music class" (рис.10) і збуджені переходи "Amalia talk about Tolik(bad)" та "Amalia talk about Tolik(good)".

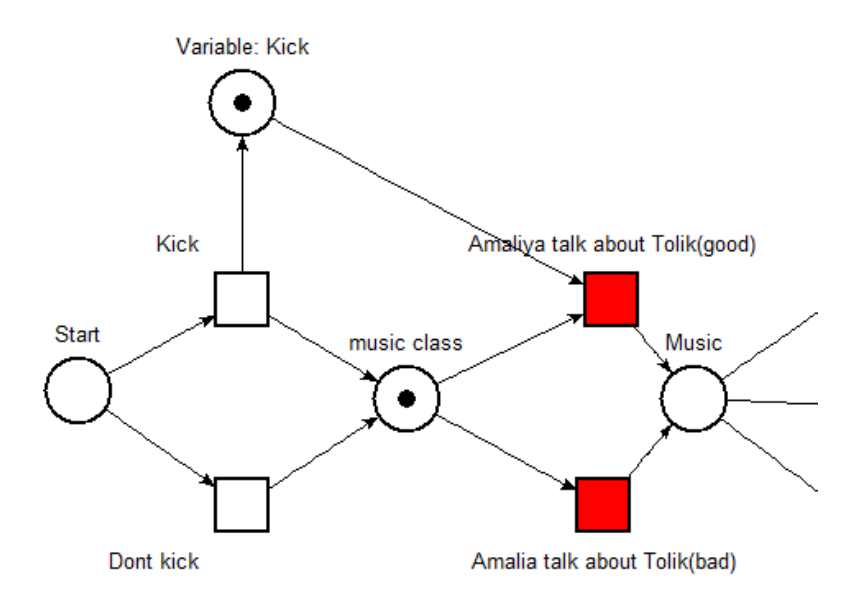

Рисунок 10 – Позиція "music class"та "Variable: Kick"

Проте, маємо ще одну позицію "Variable: Kick", яка відповідає за змінну, що оголошена в коді (рис.11).

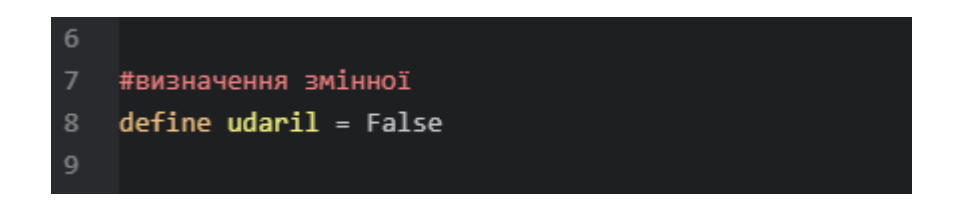

Рисунок 11 – Оголошення змінної в коді

Отже, обираючи вибір з відповіддю на агресію ("Kick"), оголошена в коді змінна приймає статус True (рис.12), та продовжуються події сюжету: шкільні уроки, знайомство та діалог з Чіпом, перехід в локацію музичного класу, знайомство та діалог з Амалією.

| 173 | menu: # Вибір відповісти на агресію або Проігнорувати. |
|-----|--------------------------------------------------------|
| 174 | "Відповісти на агресію": # Вмикається змінна udaril    |
| 175 | $$$ udaril = True                                      |

Рисунок 12 – Вмикається оголошена змінна в коді

Події ті ж самі та не забуваємо про оголошену в коді змінну, яка спрацьовує при виборі взаємної агресії ("Kick"), впливає на подальший діалог з Амалією та показує його гравцю як приємну подію (рис.13).

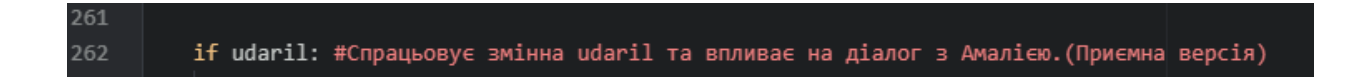

Рисунок 13 – Спрацьовує оголошена змінна в коді

Якщо оголошена змінна не вмикається (гравець зробив інший вибір), то спостерігаємо за неприємним діалогом (рис.14).

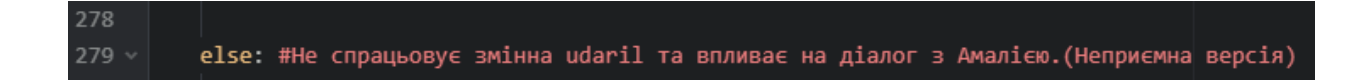

Рисунок 14 – Не спрацьовує оголошена змінна в коді

Після діалогу з Амалією продовжуються події сюжету, які надають гравцю вже другий вибір у грі, що кардинально впливає на подальші події, сюжет та завершення гри.[6]

Отже, двоє друзів залишились одні в музичному класі та намагаються зіграти гітарну мелодію під свій настрій. На вибір гравцю дається 3 різноманітних жанри музики, які продовжать сюжет у трьох різних напрямках (рис 15).

На схемі можна спостерігати дану подію і виділити, що фішка знаходиться в позиції "Music" та 3 переходи знаходяться в збудженому стані: "Music 1", "Music 2", "Music 3".

Річ у тому, що, в залежності від вибору, гра буде продовжувати сюжет в одному з трьох альтернативних світів.

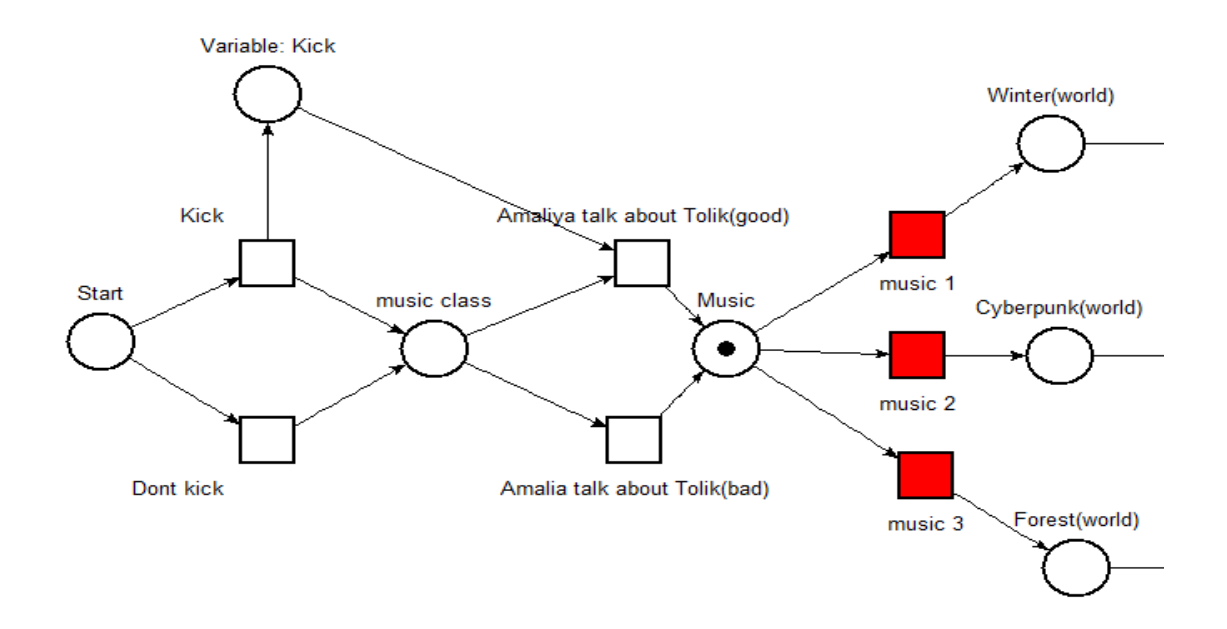

Рисунок 15 – Позиція "Music": збуджені 3 переходи

Якщо гравець обирає перший варіант ("Music 1"), то події сюжету переносять головного героя в альтернативний та захоплюючий світ вічної зими (рис. 16). В цьому світі Френк зможе завести нових друзів або знайти нових ворогів – залежить від гравця.

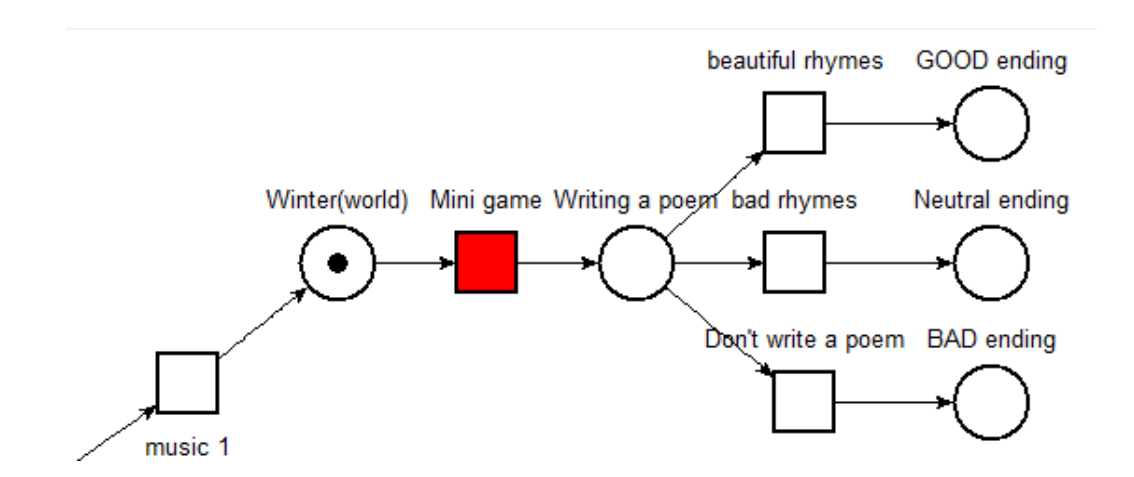

Рисунок 16 – Позиція "Winter(world)": збуджений перехід "Mini game"

Після нових знайомств гравця очікує сюжетна міні гра з написанням ліричного віршу (рис.17). Раз за разом гра надає гравцю на вибір дві частини

віршу по 2 стовпчики, необхідно обрати правильний – більш гарно написаний та ліричний. В коді оголошено лічильник та оголошені змінні на кожен правильний стовпчик віршу. Тобто, за кожен правильний вибір буде спрацьовувати оголошена змінна та додавати до лічильника плюс один бал.

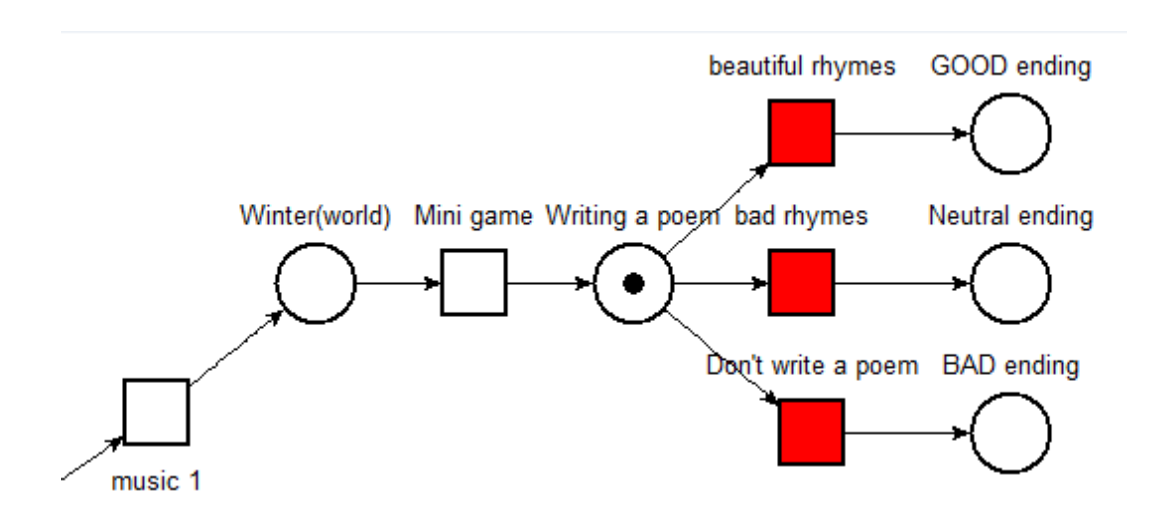

Рисунок 17 – Позиція "Writing a poem": збуджені 3 переходи

Існує 3 варіанти розвитку подій.

1) Якщо у лічильнику набирається максимальна кількість балів, то події складаються якнайкраще для головного героя та гравець виходить на приємне завершення гри.

2) Якщо у лічильнику набрано, наприклад, від трьох до семи балів (при максимумі у 8 балів), то події складаються у лінію, що приводить гравця до нейтрального закінчення гри.

3) Якщо у лічильнику набрано, наприклад, від нуля до двох балів (при максимумі у 8 балів), то події складаються якнайгірше для головного героя та гравець отримує погане завершення гри.

Повертаючись до вибору музики під настрій двох друзів в музичному класі, потрібно розглянути другий варіант вибору. Другий варіант "Music 2" приводить головного героя в похмурий та кримінальний альтернативний світ кіберпанку (рис.18). В цьому світі відчувається чітка межа між бідним та багатим населенням, переслідує відчуття страху та беззаконня. У кожному кутку пітьми може статися дещо більш-менш кримінальне – як пощастить.

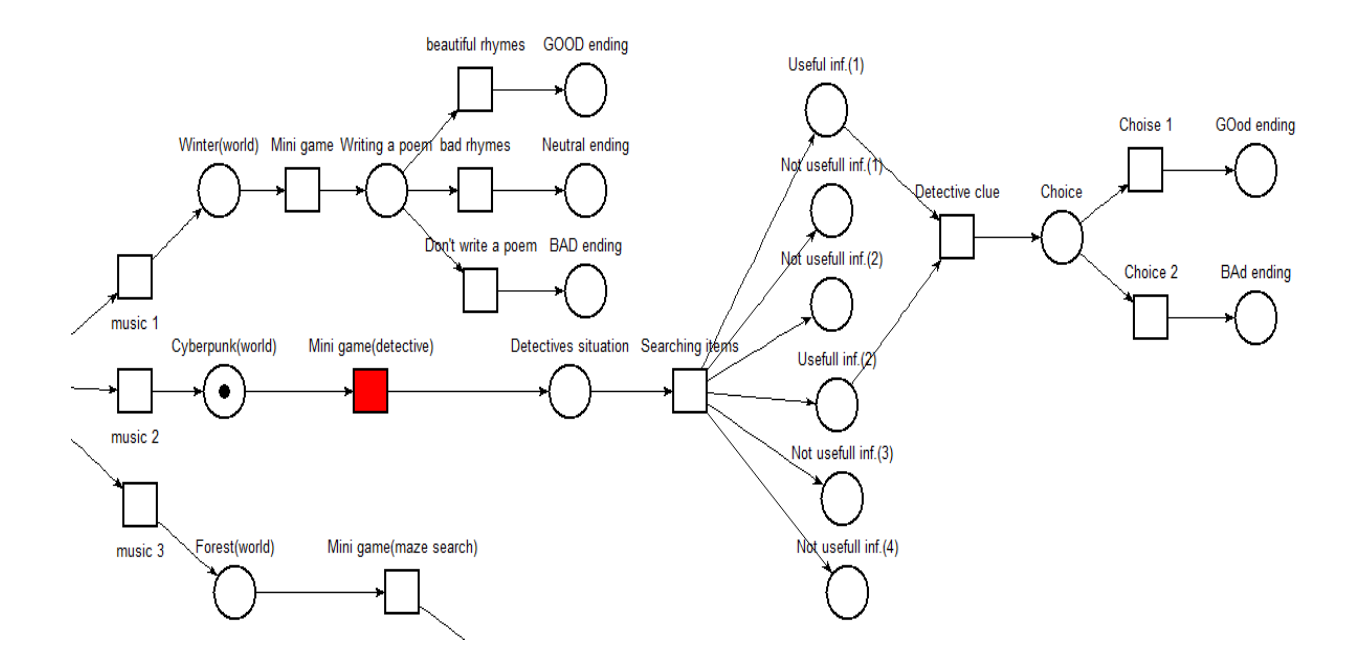

Рисунок 18 – Позиція "Cyberpunk(world) ": збуджений перехід "Mini game(detective)"

Проте, в цьому світі, також, не обійдеться без нових знайомств. Під час цікавих діалогів на очах головного героя відбувається вбивство одного з невідомих персонажів. Протагоніст не залишить це просто так і тут бере свій початок детективна міні гра з пошуком доказів.

Спочатку розберемо реалізацію даної міні гри. Для реалізації необхідно намалювати або завантажити з відкритих ресурсів фон для візуальної новели на якому вже є декілька (у нашому випадку 6) різноманітних предметів пов'язаних з сюжетним вбивством. Якщо такого фону немає, то можна з мінімальними навичками роботи у фото-редакторах або інших графічних редакторах намалювати чи нанести другорядним шаром на основний шар предмети, які автор вважає важливими доказами відносно даної події.

Маючи такий фон, потрібно зберегти його на своєму комп'ютері та зробити копію даного фону, щоб намалювати предметам підсвічування. По завершенню зберегти фон з підсвіченими предметами на своєму комп'ютері.

Це необхідно для того, щоб гравець міг навести курсор на предмет під час гри і по підсвіченню зрозуміти, що даний предмет є доказом та частиною геймплею в детективній міні грі.

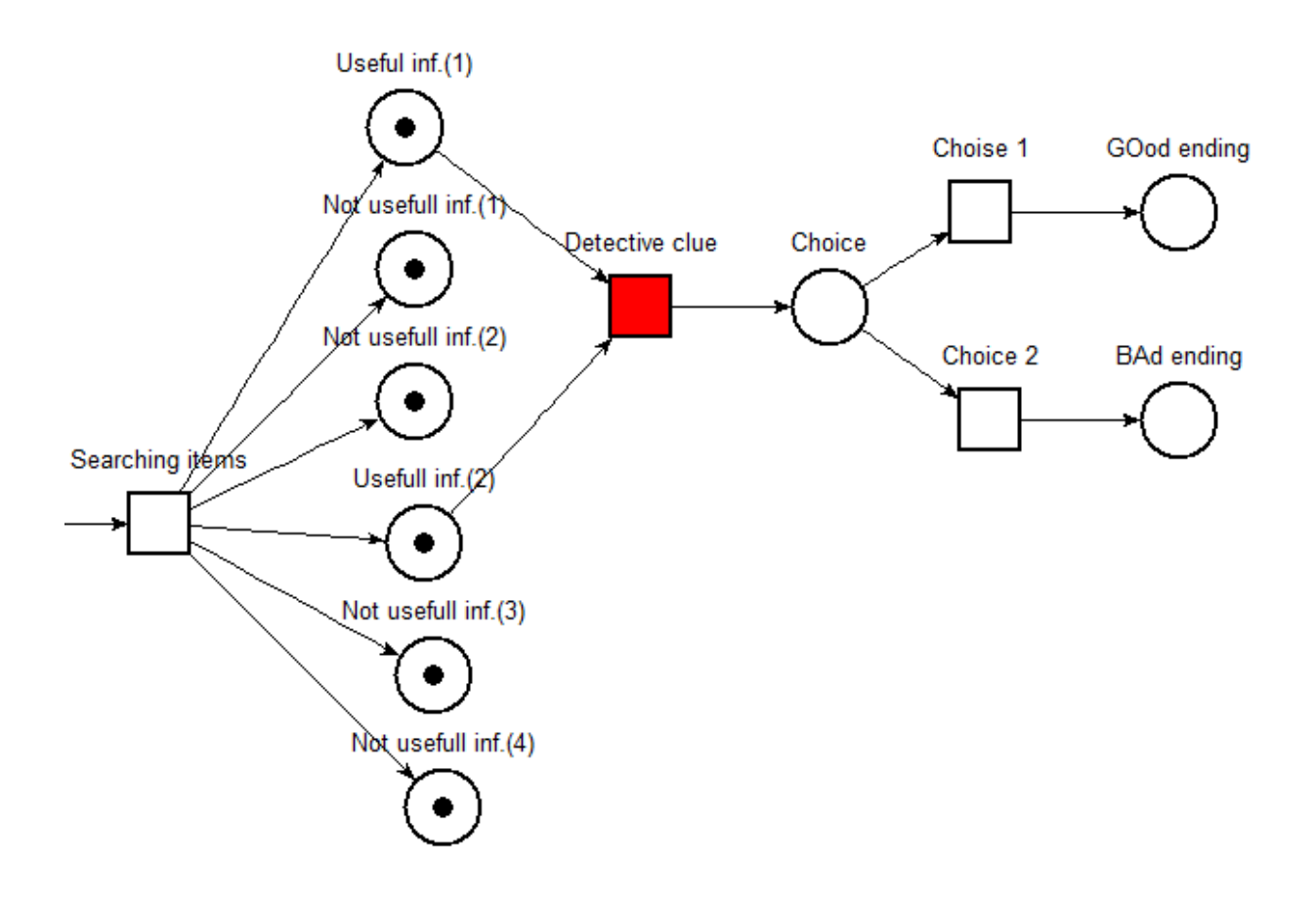

Рисунок 19 – Початок детективної міні гри. Збуджений перехід "Detective clue"

Всі намальовані предмети потрібно зробити клікабельними кнопками. Для цього можна знову скористатися графічним редактором, який показує координати курсора в будь-якому місці фону. Знаючи координати, залишається лише виділити певну кількість пікселів для кожного з предметів та в текстовому редакторі за допомогою коду налаштувати їх на відображення певної інформації при натисканні на предмет лівою кнопкою миші.

В результаті маємо 6 предметів-доказів (рис.19), які допоможуть гравцю виявити вбивцю. Проте, нюанс в тому, що лише два предмети дають гравцю інформацію необхідну для виявлення правопорушника. Інші 4 предмети надають гравцю другорядну інформацію, яка не допоможе головному герою розплутати цю справу.

Якщо вважати, що гравець знайшов докази, отримав необхідну інформацію та розплутав справу про вбивство, то це не останнє випробування в альтернативному світі кіберпанку. Головний герой зіштовхується з важким вибором, що продовжує події сюжету даного альтернативного світу та приведе гравця до одного з двох завершень гри (рис.20).

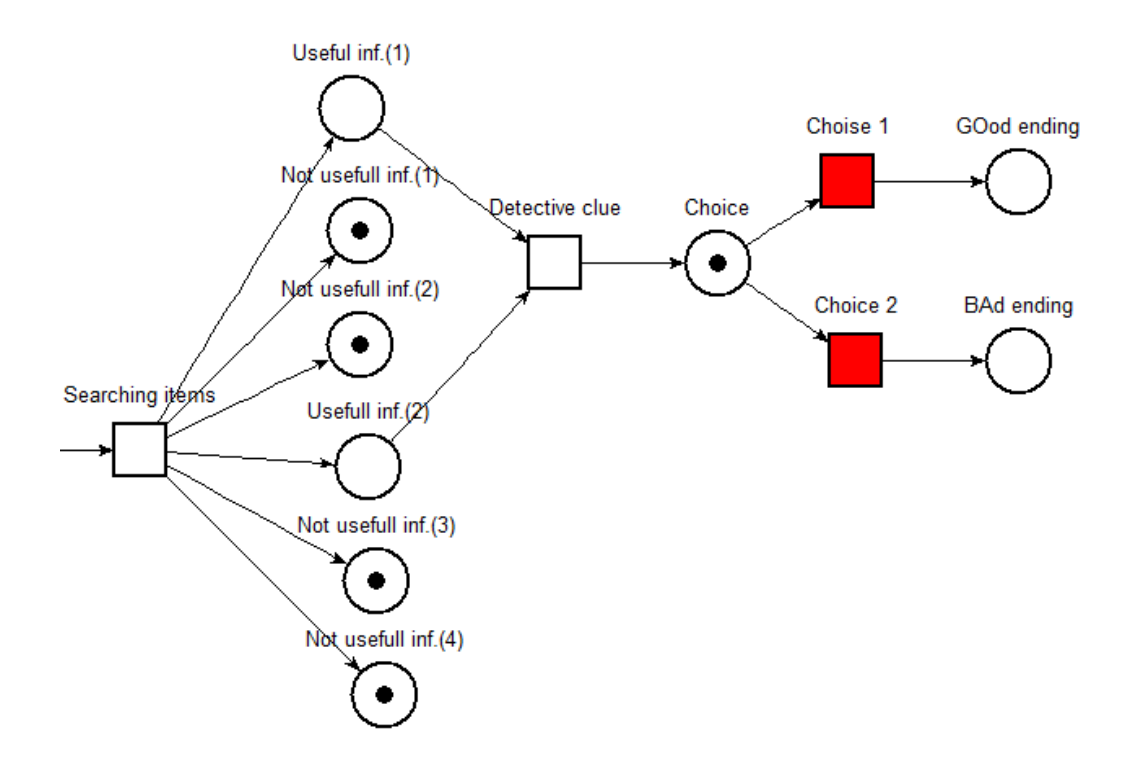

Рисунок 20 – Позиція "Choice": збуджені два переходи

Важкість вибору залежить від емоційного настрою гравця. Один з виборів продовжить лінію сюжету та завершить гру приємним фіналом, інший – навпаки, покаже гравцю неприємний фінал.

Нарешті, дійшла черга до останнього альтернативного світу – чарівні та прекрасні ліси (рис.21). Обираючи третій варіант "Music 3", протагоніст потрапляє до третьої сюжетної лінії, де на нього вже чекають нові випробування.

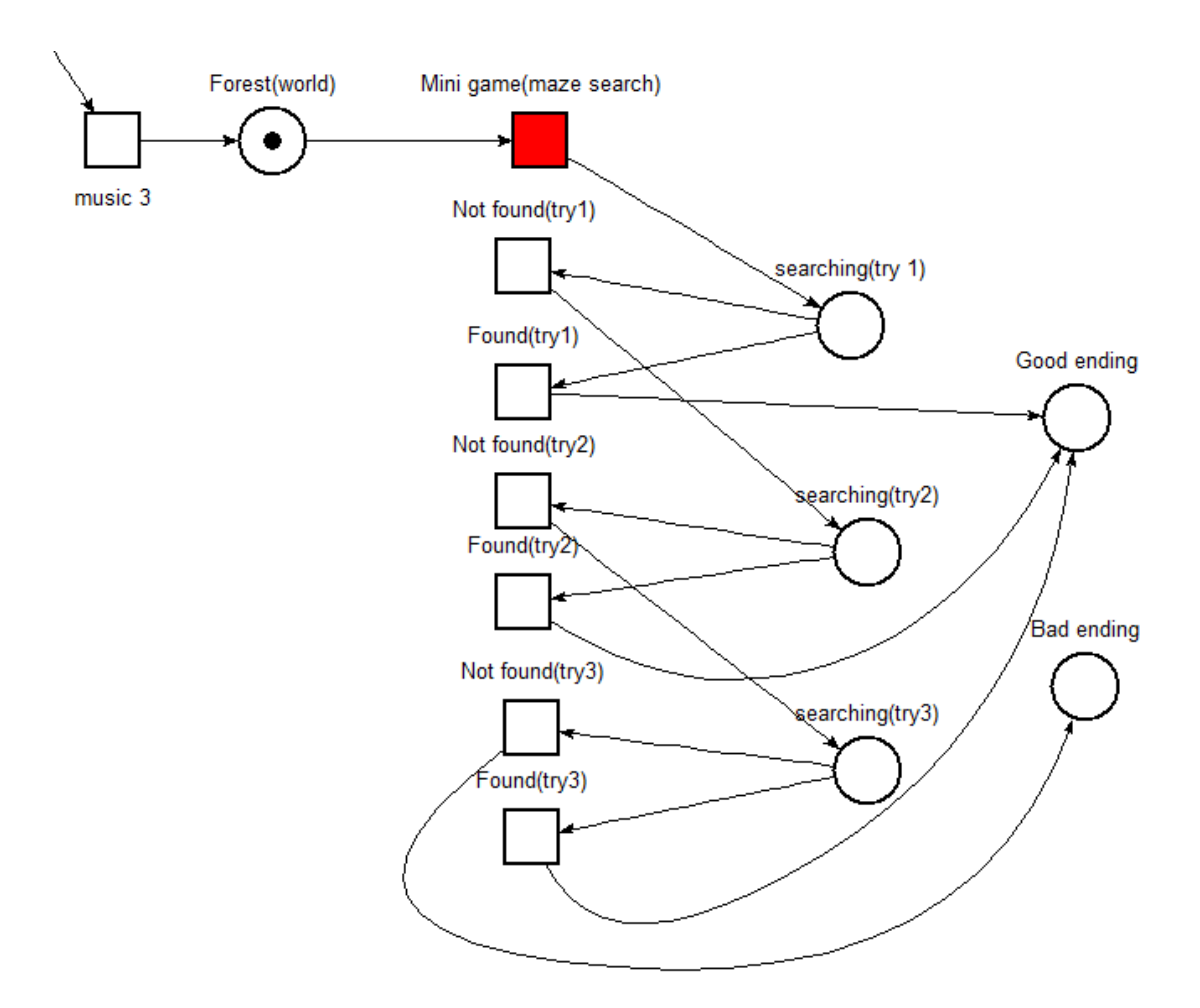

Рисунок 21 – Позиція "Forest(world)": збуджений перехід "Mini game(maze search)"

Тепер гравець спробує свої сили у пошуку сюжетного персонажа в лабіринті. Потрапляючи у світ природи на головного персонажа, також, чекають нові знайомства, що дають початок сюжетним подіям. Під час спілкування протагоніст отримує підказки про місце, де можна знайти загадкового незнайомця.

Гра в лабіринт передбачає один за одним три вибори з двома варіантами відповідей (зазвичай "Направо","Наліво"). Для того, щоб знайти вихід з лабіринту необхідно обрати правильну комбінацію відповідей (наприклад "Направо" + "Направо" + "Наліво").

В текстовому редакторі за допомогою коду це реалізується з допомогою лічильника та оголошеної змінної. Починаючи проходити лабіринт (рис.22), гравець поступово обирає варіанти відповідей та складає комбінацію.

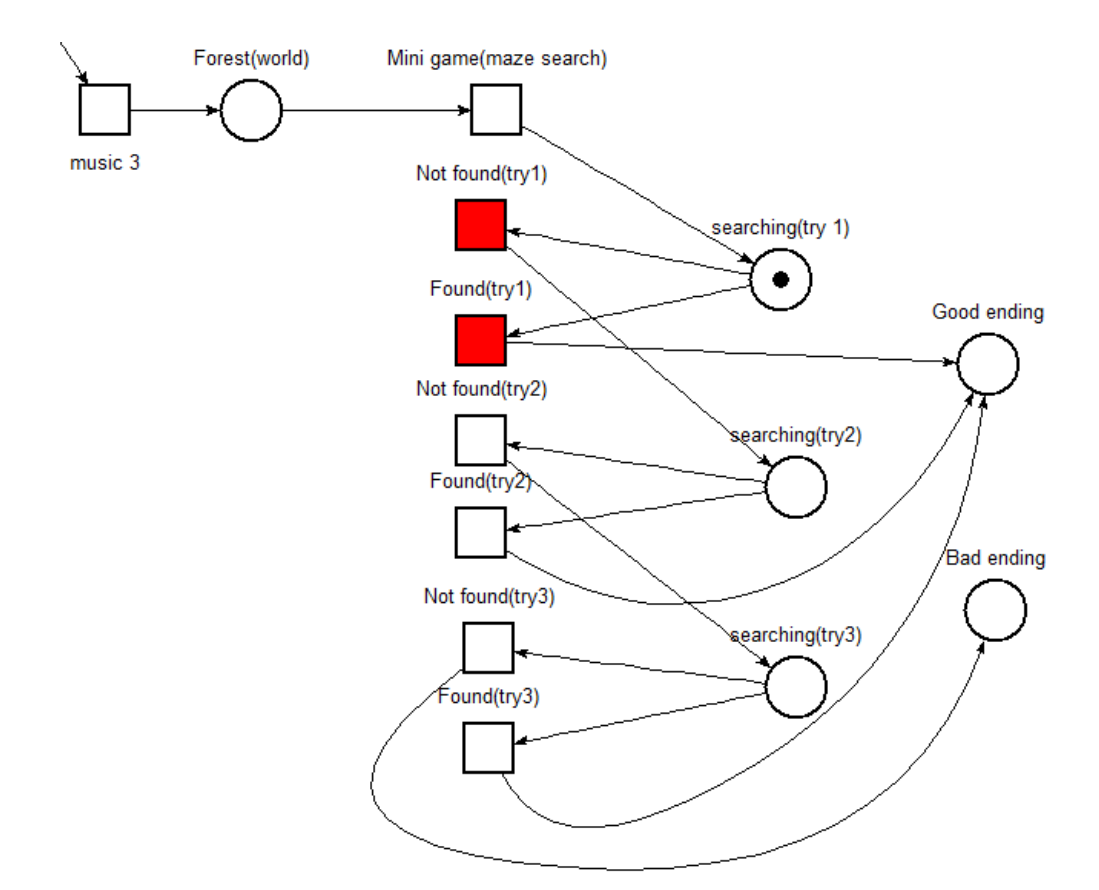

Рисунок 22 – Позиція "searching(try1)": збуджені переходи "Not found", "Found"(try1)

Якщо комбінація невірна, то головний герой повертається до початкового місця старту міні гри (рис.23), а реалізація в коді працює таким чином, що спрацьовує оголошена в коді змінна та в лічильнику нараховується бал.

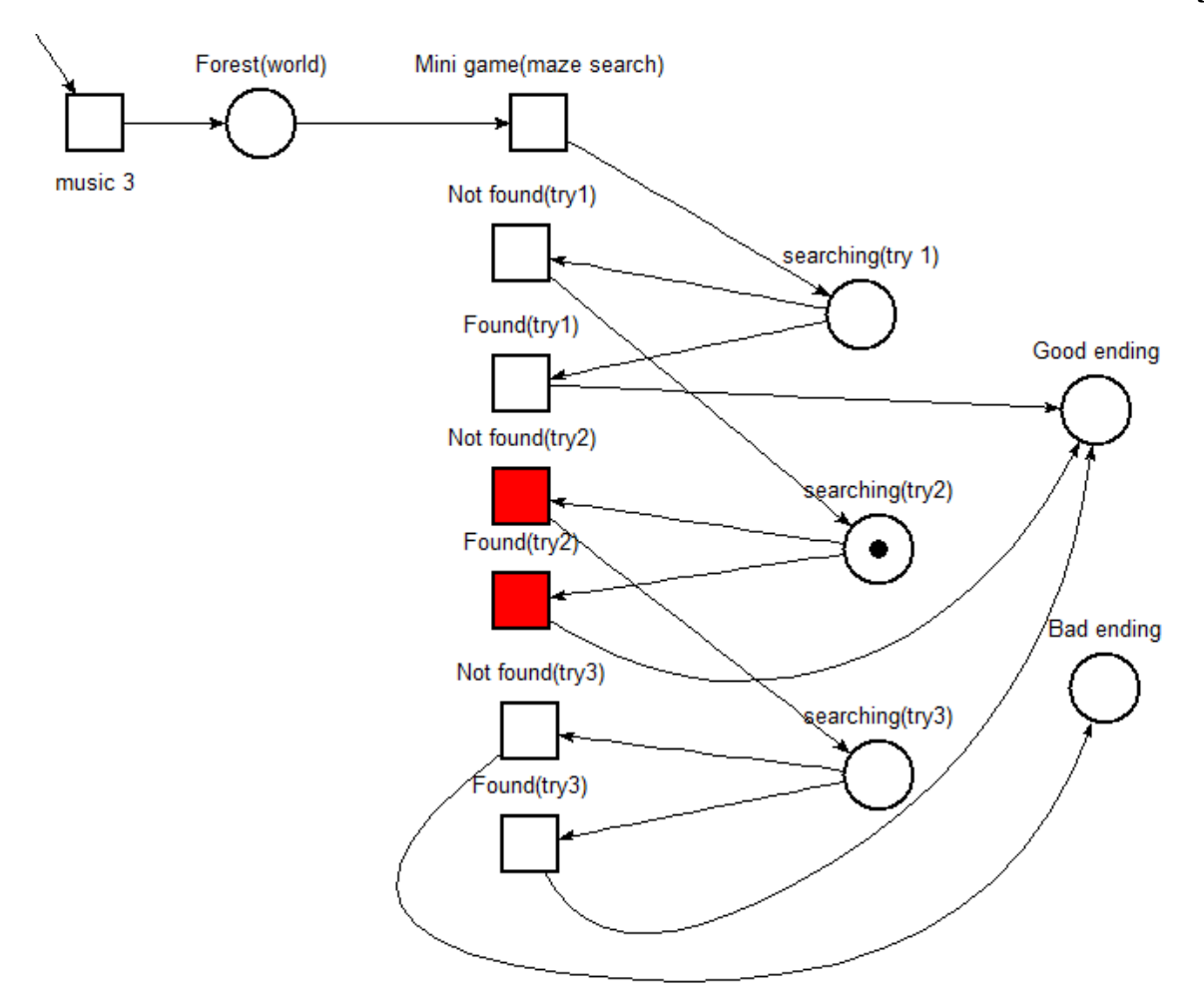

Рисунок 23 – Позиція "searching(try2)". Збуджені переходи "Not found", "Found"(try2)

Якщо під час другої спроби гравець знову підібрав невірну комбінацію із варіантів відповідей (рис.24), то протагоніст повертається до початкового місця міні гри, а в програмній реалізації знову спрацьовує оголошена в коді змінна та в лічильник нараховується другий бал.

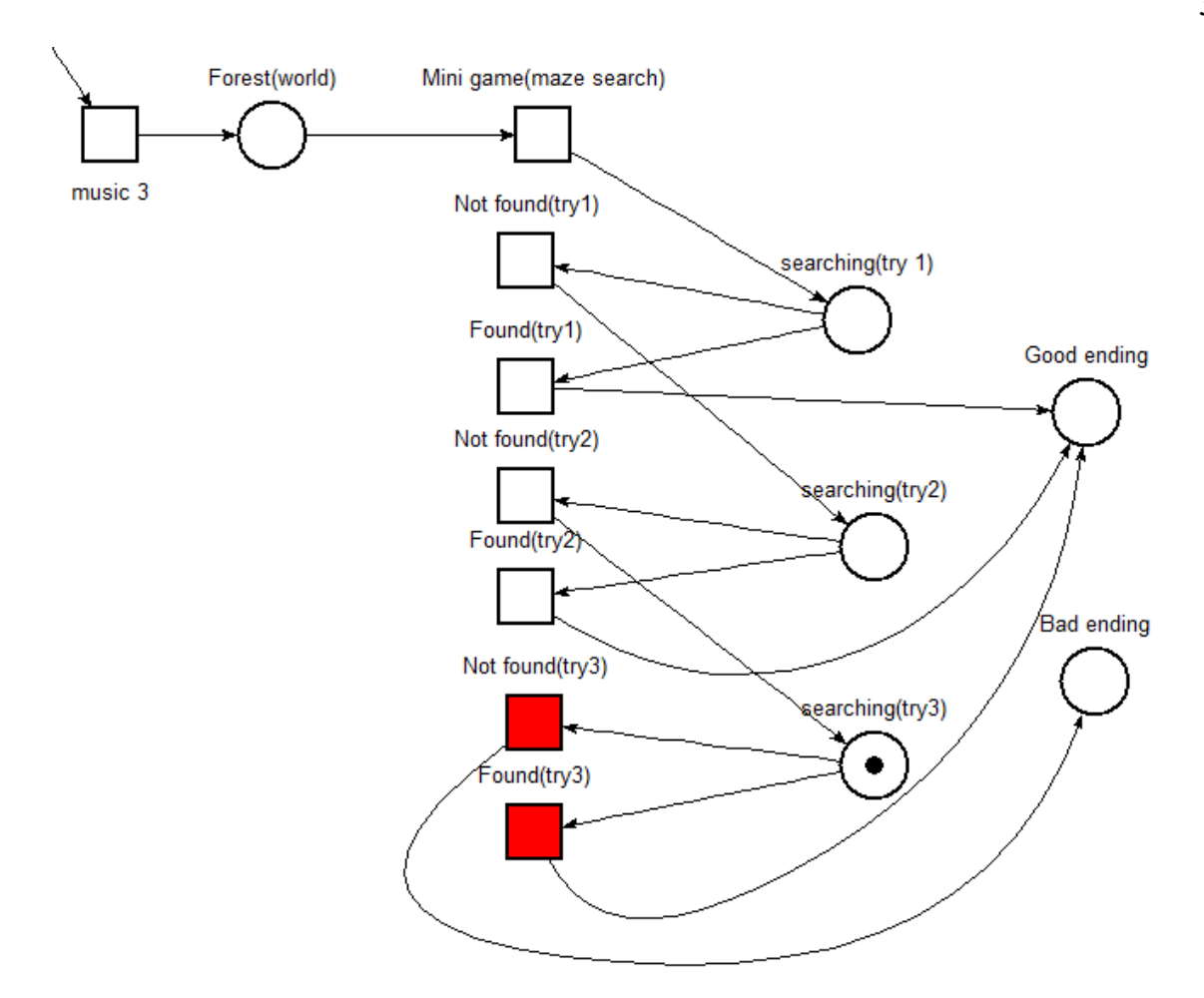

Рисунок 24 – Позиція "searching(try3)". Збуджені переходи "Not found", "Found"(try3)

Якщо з третьої та останньої спроби гравцю знову не вдається підібрати правильну комбінацію (рис.25), то в програмній реалізації втретє спрацьовую оголошена змінна в коді та в лічильнику нараховується вже третій бал. Це означає, що сюжет завершує гру показуючи гравцю неприємний фінал (фішка в позиції "Bad ending").

Проте, якщо уважно стежити за текстом та розмовами з персонажами при знайомстві, то гравець повинен вчасно помітити слова – маркери, що допоможуть підібрати правильну комбінацію під час проходження міні-гри та допомогти користувачу знайти вихід з лабіринту. Якщо користувач знайде рішення для проходження лабіринту, то на нього буде чекати запрограмований сюрприз.

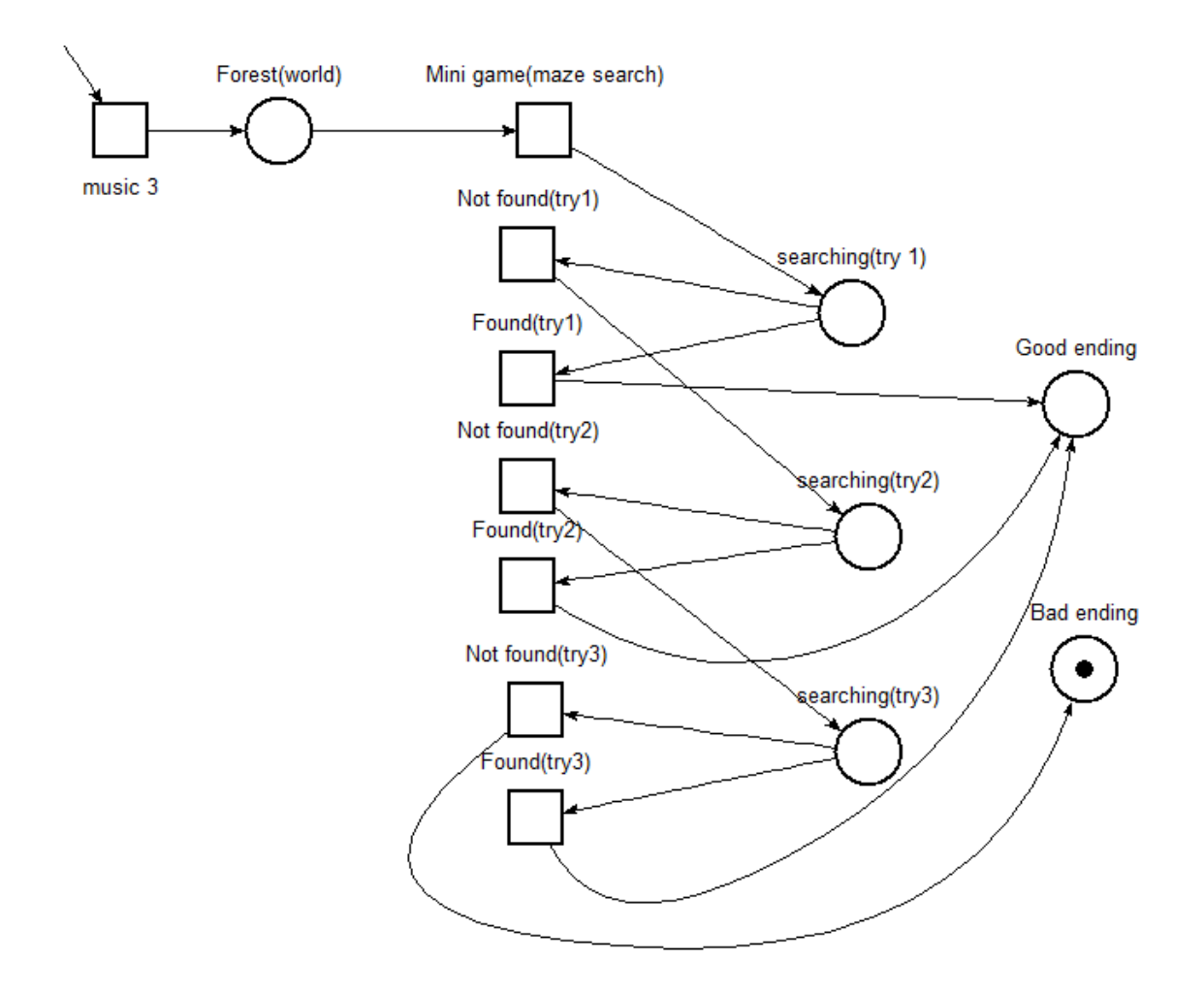

Рисунок 25 – Позиція "Bad ending"

А саме, якщо під час будь-якої спроби гравець підбирає правильну комбінацію ("Found"), то сюжет гри продовжує події та демонструє гравцю приємне завершення гри ("Good ending").

# **2.3 Підготовка зображень**

Важливим атрибутом жанру візуальних новел є зображення. Це повинні бути зображення задніх фонів, що дають зрозуміти гравцю локацію даних подій сюжету, зображення персонажів гри та другорядні зображення для емоційного забарвлення деяких моментів гри.

Комп'ютерні ігри у 21 столітті мають ретельно опрацьовану графіку з елементами 3D. Але деякі з них досі мають 2D-вигляд. Величезною популярністю у двовимірній графіці ігор користуються, так звані, спрайти.

Спрайти – це двовимірні картинки в іграх. З них складаються:

– персонажі;

– монстри;

– об'єкти, які рухатимуться на екрані;

– інші складові ігрового світу.

Спрайти вперше з'явилися у 80-х роках. Вони досі використовуються для створення різних ігор, включаючи браузерні. Сучасне розважальне програмне забезпечення, також, іноді має іх у своєму складі. Приклад – коли потрібно анімувати віддалений об'єкт або створити анімацію, на якій немає акценту користувача.

Спрайтова графіка стане в нагоді для формування:

– пташиного польоту;

– вогню після віддаленого вибуху;

– пересування тварин;

– коливання дерев та рослин.

Це лише початок. Спрайти 21 століття – це якісні та деталізовані 2Dзображення. Через високі вимоги їх буває дуже проблематично використовувати в іграх та інших додатках. 3D-модель можна «покрутити», щоб доопрацювати з усіх боків, а спрайт – ні.

Sprites – 2D-картинки. Вони мають попит в ігровому програмному забезпеченні не просто так. Існують різні причини популярності спрайтів.

- 1) Невелика вага. Двовимірна картинка завжди займає менше місця на пристрої, ніж її 3D-модель.
- 2) Відносно просте створення. Тривимірна графіка набагато складніша.
- 3) Спрайти допомагають швидко створювати анімаційні об'єкти. На цей процес потрібно менше зусиль, ніж під час роботи з 3D або «реалізації з нуля».

Якщо вивчити основи спрайтової графіки в іграх, навіть новачок зможе створити свій перший проект у найкоротший термін. Часто спрайти асоціюються із 90-ми роками. Досвідчені користувачі ПК із радістю запускають такі ігри.

Один спрайт – це нерухома картинка в 2D. Декілька таких елементів, які швидко змінюють один одного, але належать до однієї серії, називають спрайтовою анімацією. Це – поширений варіант створення руху на консолях (приклад – Sega).

Спрайти та відповідні анімаційні елементи створюються різними методами:

- у комп'ютерних програмах 2D-типу можна використовувати спеціальні двигуни;
- для браузерного програмного забезпечення HTML, CSS та JavaScript;
- універсальний варіант різні мови програмування на кшталт C++ чи Java.

Підійде будь-який інший варіант. Новачкам рекомендується звернути увагу на мову Scratch. У ній закладено візуальне програмування, завдяки якому анімаційні ефекти налаштовуються в декілька кліків.

Щоб створювати sprite-об'єкти, можна використовувати різні редактори. До них відносять:

- 1) Paint*.* Безкоштовний і найпримітивніший варіант. Незважаючи на простоту, програма має все необхідне для створення 2D-зображень.
- 2) Piksel*.* Ще одне безкоштовне програмне забезпечення. Працює через браузери. Підтримує імпорт у png та gif, а також збереження результату в інтернет-браузері.
- 3) GraphicsGale. Це ще один безкоштовний редактор. Раніше його дистрибутив вимагав фінансових вкладень, але з 2017 року ситуація змінилася. Доступний лише для Windows.
- 4) Aseprite*.* Найпопулярніший сучасний редактор. Має величезну кількість корисних функцій, можливостей, інструментів. Підтримує регулярні поновлення. Доступний для Linux, Windows та MacOS. Пригодиться як для навчання, так і для серйозної роботи з піксельними зображеннями.
- 5) GameMaker Studio *2*. Це не просто редактор, а повноцінний двигун для роботи з двовимірними іграми. У ній є функції, що допомагають створювати та коригувати спрайти.
- 6) Ще один варіант Photoshop (будь-якої версії). Він не пристосований для піксельної графіки, але скористатися цією програмою все одно можна. Відмінний варіант для статичних спрайтів. Єдиний суттєвий мінус – це розмір програми. Photoshop важить набагато більше, ніж Aseprite чи GraphicsGale.

Полегшити процедуру створення графічних 2D-об'єктів допомагають спеціальні планшети. Вони підійдуть для будь-яких ілюстрацій. Це вірні помічники професійних дизайнерів. Але і на звичайному комп'ютері впоратися з поставленим завданням цілком можливо [7].

Якщо ж автор не має художніх та графічних навичок для створення власних спрайтів, то їх можна завантажити з відкритих інтернет - ресурсів, наприклад:

- 1. Itch.io сайт з безліччю ігор та ассетів, як платних, так і безкоштовних. Якщо шукати за тегами, можна знайти цікаві спрайти, музику тощо [8].
- 2. Deviantart відомий сайт для художників, проте на ньому часто можна знайти добірки спрайтів, які митці віддають за ліцензією CC (Creative Commons). Найчастіше спрайти віддають лише для некомерційного використання.

### **2.4 Підготовка матеріалів**

Окрім різноманітних зображень (спрайтів) для візуальної новели необхідне оформлення головного меню та звуковий супровід. Музика в іграх даного жанру посідає чи не найважливіше місце. Саме аудіо файли можуть повністю підкреслити атмосферу певної події та налаштувати гравця на потрібний емоційний настрій.

Якщо говорити про головне меню, то для цього було обрано певне зображення, яке на думку автора буде доречним на місці головного меню. Нюансом залишається лише те, що потрібно якимось чином зробити оформлення кнопок: "Початок", "Опції", "Про гру" тощо. В цьому допоможе будь який графічний редактор, наприклад, Photoshop чи GIMP. В редакторі потрібно візуально та доречно оформити фон головного меню, додати другорядним шаром поверх основного шару опис кнопок та ще одним другорядним шаром намалювати підсвічення для кнопок. Далі за допомогою координат та програмної реалізації кнопки налаштовуються, додаються до гри та виконують свої функції. На додаток маємо підсвічення кнопок при наведенні на них курсором.

Для музичного оформлення було завантажено аудіо файли з відкритих інтернет – ресурсів. Це є файли з музичними композиціями різноманітних жанрів та музичне оформлення різноманітних звуків, які можна почути в повсякденному житті: звук відкриття та закриття дверей, звук поцілунку, звук удару, співи птахів тощо. Проте, для деякого музичного оформлення було підключено виконавців, що з допомогою гітари виконали певні музичні композиції.

# **3 ПРОГРАМНА РЕАЛІЗАЦІЯ ВІЗУАЛЬНОЇ НОВЕЛИ 3.1 Аналіз та обґрунтування вибору засобів розробки проєкту 3.1.1 Графічний редактор GIMP**

GNU Image Manipulation Program або GIMP («Гімп») – растровий графічний редактор, що вільно розповсюджується, програма для створення і обробки растрової графіки і частковою підтримкою роботи з векторною графікою.

Вже багато років GIMP є однією з найкращих безкоштовних альтернатив таким комерційним пакетам для редагування зображень, як Photoshop або Corel Draw. GIMP може працювати практично з усіма існуючими форматами зображень, такими як BMP, GIF, JPEG, MNG, PCX, PNG, PSD, PS, PDF, TIFF, TGA, SVG або XPM.

Даний графічний редактор є простішим у використанні ніж Photoshop та надає змогу швидко освоїти деякі прості операції, що включає GIMP. Цей редактор неодноразово використовувався для створення фонової візуалізації гри.

## **3.1.2 Редактор звукових файлів Audacity**

Безкоштовний додаток Audacity – вважається одним з найпростіших і найзручніших звукових редакторів, за допомогою якого можна розрізати та склеїти треки, міксувати звукові доріжки, записати звук, видалити шум та коригувати рівень гучності.

Завдяки простому та зрозумілому інтерфейсу, програма є легкою у використанні. Але все ж у користувачів, які ніколи раніше не мали з нею справи, можуть виникнути певні складнощі. Проте, достатньо деякий час спробувати використати різноманітні функції аудіо редактору та вже за невеликий термін можна освоїти базовий функціонал.

Audacity неодноразово використовувався для міксування (склеювання) двох аудіо доріжок в одну, зміни початкової гучності тощо. За допомогою даного аудіо редактору маємо чудове звукове оформлення гри

#### **3.1.3 Програма перегляду зображень FastStone Image Viewer**

FastStone Image Viewer – програма перегляду зображень у Microsoft Windows. Включає файловий менеджер, базу даних і основні функції редагування зображень. Вважається однією з найпопулярніших програм у своєму класі.

Має велику кількість корисних можливостей, таких як зміна розмірів, перейменування, видалення непотрібних фрагментів, припасування та зміна кольорів, встановлення водяних знаків і т.д. Крім того, є можливість створювати слайдшоу з більш ніж 150 перехідними ефектами, є реконструкція JPEG без втрати якості, різні графічні ефекти, підтримка роботи зі сканером і т.д.

Підтримуються всі основні формати графічних файлів (BMP, JPEG, JPEG 2000, GIF, PNG, PCX, TIFF, WMF, ICO, TGA) та RAW формати цифрових камер (CR2, CR3, CRW, NEF, NRW, PEF, RAF, RWL, MRW, ORF, SRW, X3F, ARW, SR2, SRF, RW2 та DNG).

Зазвичай, використовується для зміни розмірів спрайтів , тому що спрайти та фони персонажів завантажені з відкритих інтернет – ресурсів можуть мати різноманітні розміри . Це дуже сильно впливає на візуальну новелу, адже через великі розміри персонажі можуть виходити за рамки гри.

### **3.2 Реалізація гри**

Подальша реалізація гри передбачає вивантаження гри на різноманітні інтернет - магазини ігор. Це дозволить автору набрати вузьку публіку любителів жанру, знайти фанатів даного проєкту та заробити грошей – за бажанням автора. Гра може бути вивантажена та доступна для гравців безкоштовно.

Проте, для вивантаження проєкту в більш серйозні ресурси, як Steam, гра повинна пройти певну перевірку.

- 1) Перевірка обліку програми у магазині:
- сторінка повинна містити лише функції та контент, доступні в момент випуску програми;
- на всіх зображеннях продукту його назва або логотип повинні бути чітко видно;
- скріншоти повинні відображати лише те, що відбувається у грі;
- опис програми має бути докладним та послідовним тощо.
- 2) Необхідно ознайомитись з юридичною стороною при вивантажені свого проєкту у відкриті ресурси. Одним із юридичних нюансів є авторське право на інтелектуальну власність, що захистить проєкт від розкрадання файлів та його подальше використання у цілях злодія.
- 3) Також, при завантажені спрайтів та аудіо файлів потрібно пам'ятати про політику конфіденційності та ліцензію Creative Commons. Річ у тому, що політика авторського права, конфіденційності тощо, можуть не дозволяти використання файлів у комерційних цілях автора.

# **4 ТЕСТУВАННЯ ВІЗУАЛЬНОЇ НОВЕЛИ**

Після запуску гри на операційній системі можна спостерігати фон головного меню (рис.26). Фон головного меню розроблявся за допомогою графічних редакторів.

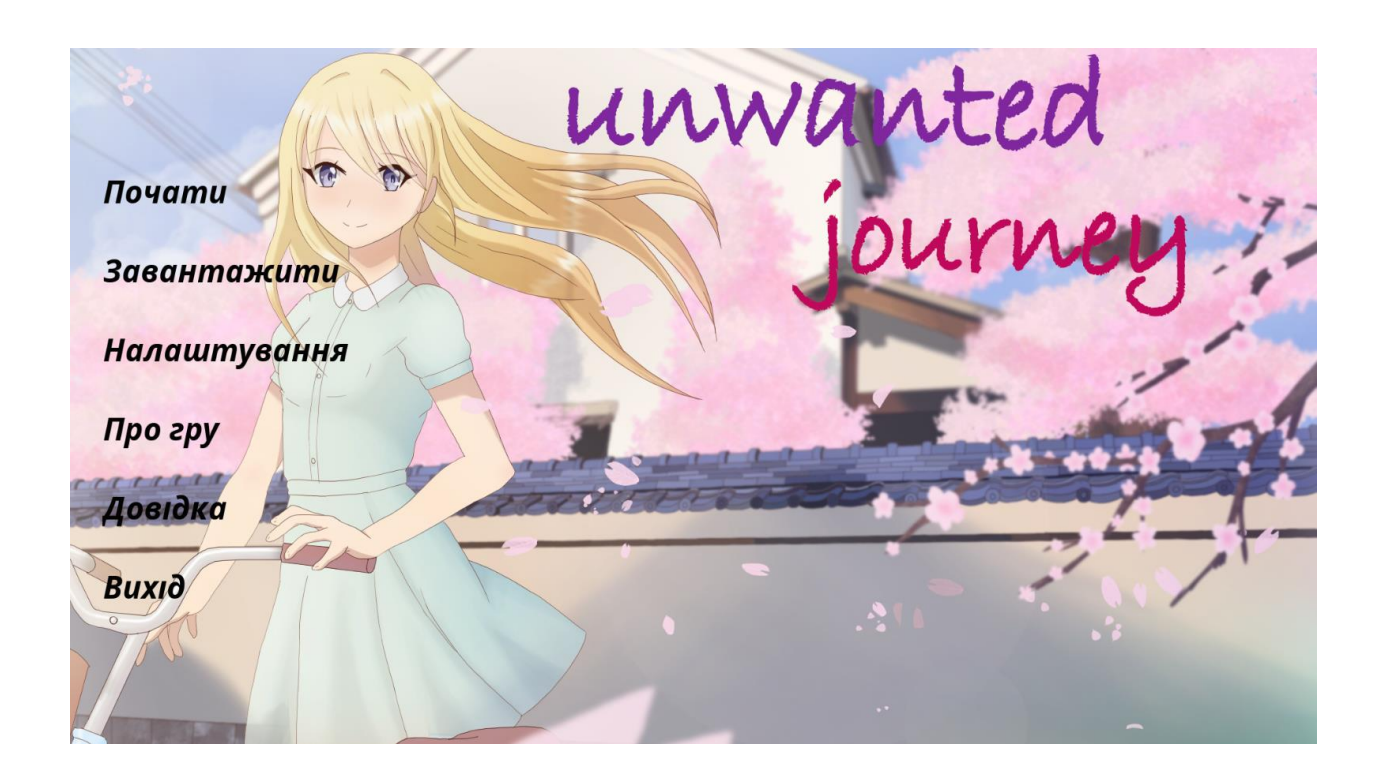

Рисунок 26 – Фон головного меню гри

Під час гри гравець має доступ до меню налаштувань. В налаштуваннях гравцю доступні різноманітні функції. Завдяки меню налаштувань стає можливим змінити в грі гучність звуку та голосу. Початкова швидкість тексту може бути досить швидкою для гравця, тому її можна змінити в налаштуваннях. Також, доступними стають зміна розміру екрану гри: вікно, на весь екран. Для більш широкої публіки доступне меню, в якому можливо змінити мову гри на російську, українську та англійську.

Завдяки шаблонам движку RenPy в меню налаштувань задній фон прикрашав лише сірий та білий кольори, тому було прийнято рішення змінити дані кольори на привабливий та яскравий спрайт.

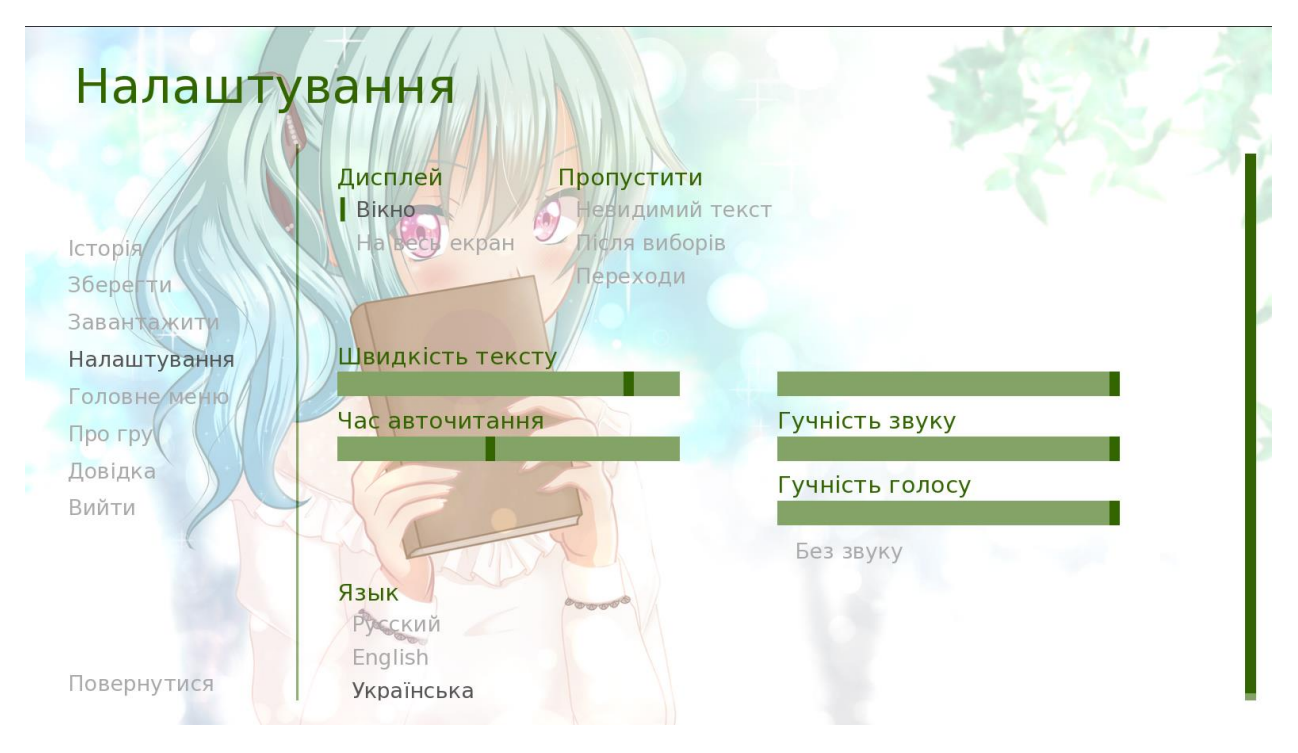

Рисунок 27 – Фон налаштувань гри

Граючи у візуальну новелу гравець спостерігає купу тексту, що відображає та розкриває сюжет гри, знайомить гравця з персонажами (головними та другорядними). Проте, важко уявити персонажа без його зовнішнього вигляду. Отже, дуже важливим нюансом гри є саме відображення персонажів. Вони можуть бути створені автором гри у графічним редакторах або ж завантажені з відкритих інтернет-ресурсів.

Починаючи проходження гри, першим персонажем з яким має змогу познайомитись гравець – Анатолій або ж, як його називає автор у грі, Толік (рис.28). Також, можна спостерігати задній фон, який відображає локацію, де беруть початок події сюжету. При знайомстві з Анатолієм локацією є школа, де навчається головний герой.

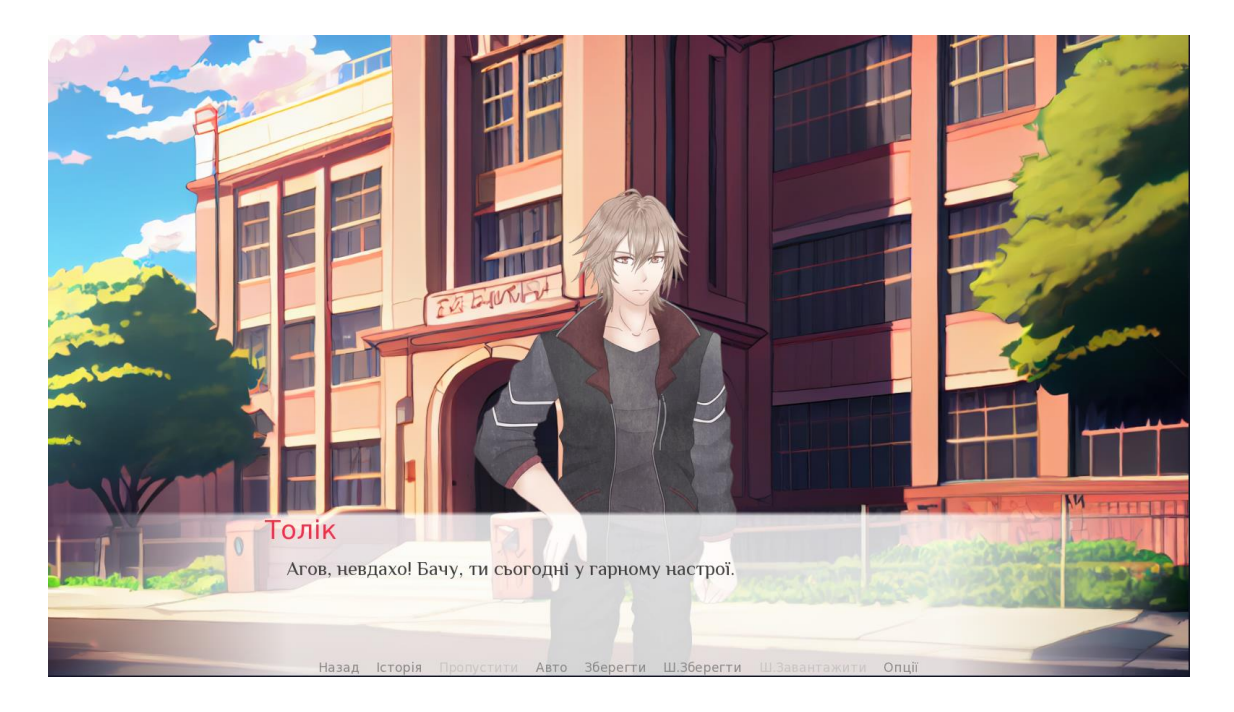

Рисунок 28 – Відображення персонажу Толік та заднього фону школи

Як вже було сказано, візуальна новела постійно надає гравцю різноманітні варіанти вибору, від чого залежить сюжетна лінія. Повертаючись до структурної схеми (рис.7), можемо спостерігати перший вибір у грі, який надається гравцю (рис.29).

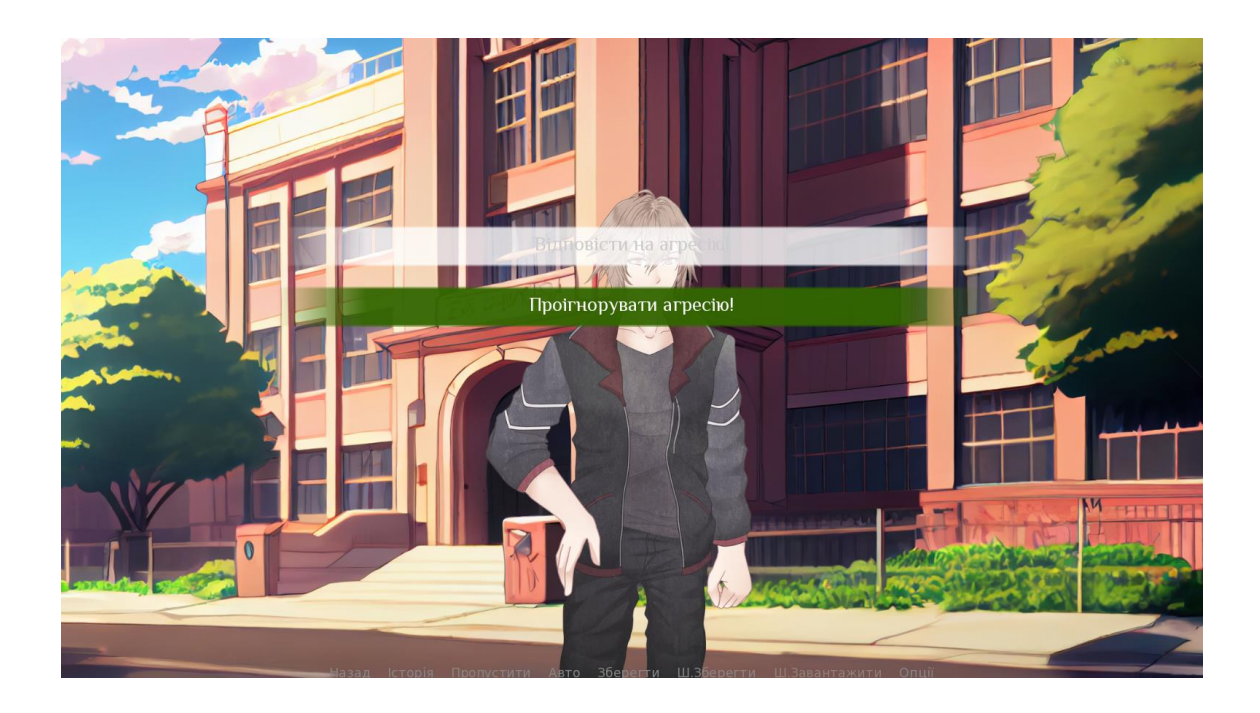

Рисунок 29 – Відображення першого вибору для гравця

Просуваючись далі по сюжету, гравець знайомиться з найкращим другом протагоніста – Чіпом (рис.30). На задньому фоні можна спостерігати локацію шкільного класу, де навчається протагоніст та Чіп.

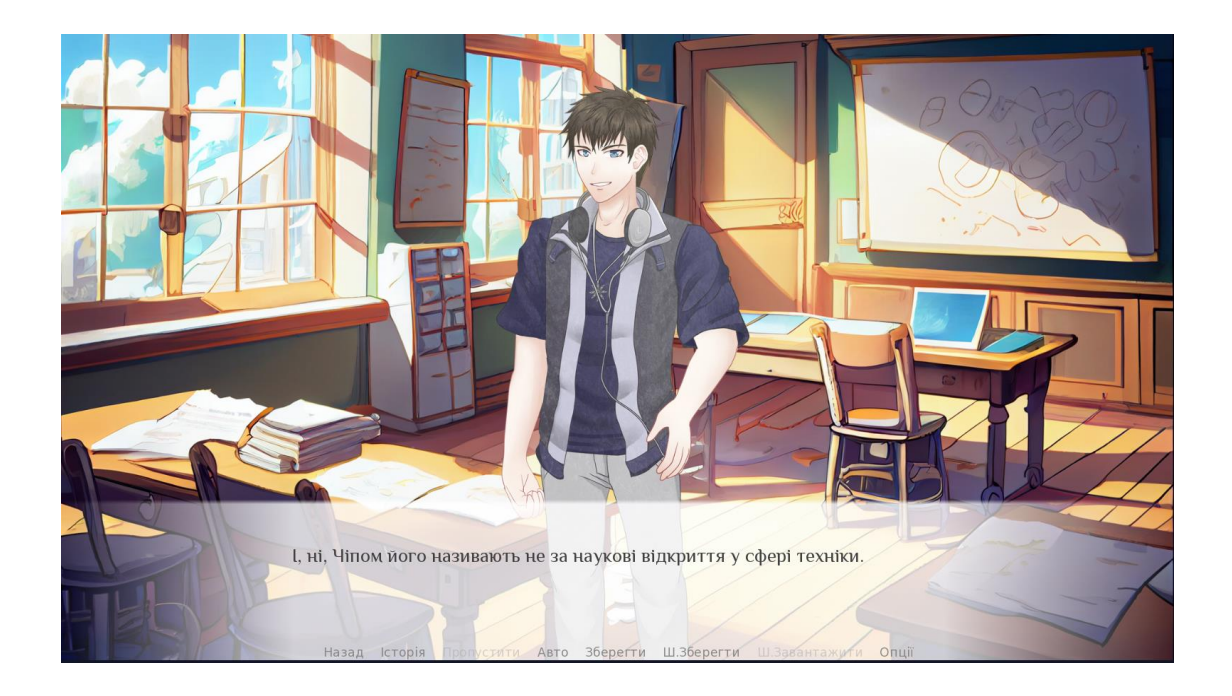

Рисунок 30 – Відображення персонажу Чіп та заднього фону шкільного класу

Наступне знайомство гравця відбувається з персонажем жіночої статі та однокласницею головного героя – Амалією (рис. 31). Головний герой закоханий в даного персонажа, проте, на превеликий жаль, почуття є невзаємними, адже Амалія на даному проміжку сюжету має почуття до Анатолія, який не долюблює та принижує протагоніста.

Та чи будуть почуття невзаємними до кінця сюжету? Розкрити дане питання під силу лише гравцям, адже від вибору користувачів по ходу гри залежить все життя протагоніста. Гра надає далеко не одне завершення гри тому користувачі мають змогу налагодити відносини Френка з Амалією та знайти певний підхід до Анатолія. Або ж, навпаки, гравець має змогу зруйнувати життя головного героя, його мрію стати музикантом, не дати і шансу на взаємні почуття та привести протагоніста до деструктивної рутини.

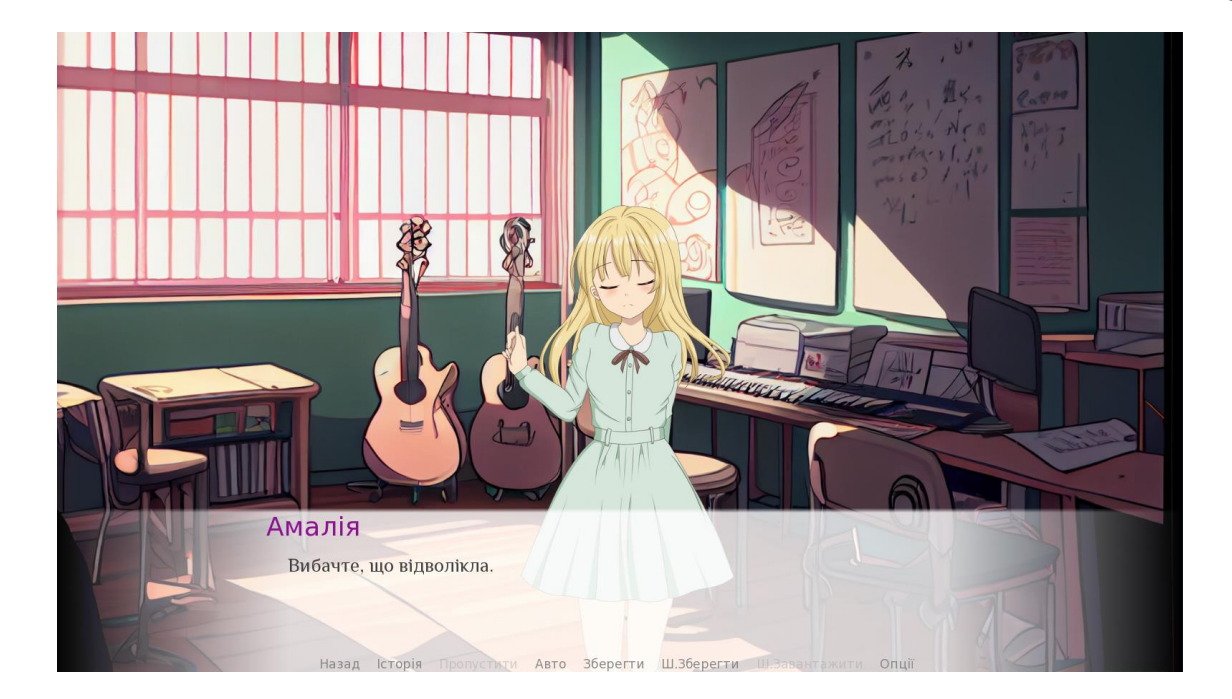

Рисунок 31 – Відображення персонажу Амалія

Знову повертаючись до структурної схеми (рис.7), можемо спостерігати другий вибір у грі, який надається гравцю (рис.31). На фоні можна спостерігати спрайт, що відображає музичний клас.

Дана локація та варіанти вибору допоможуть головному герою просунутись за сюжетом та дати початок майбутнім випробуванням.

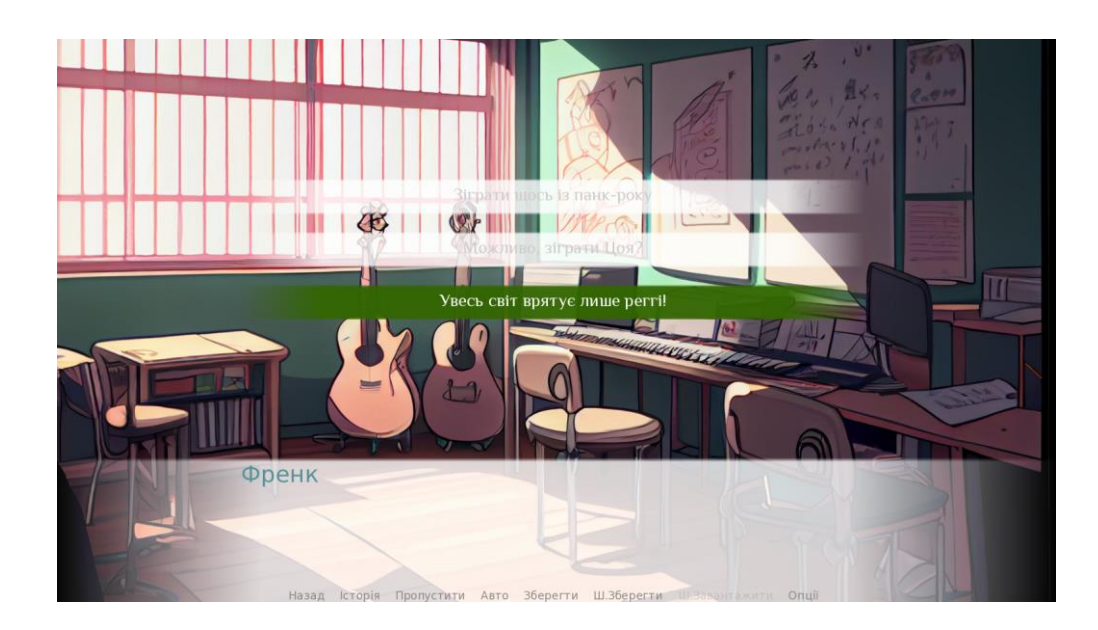

Рисунок 32 – Відображення другого вибору для гравця

Движок RenPy надає для користувачів певні, вже розроблені та запрограмовані шаблони, які можна спостерігати у грі. Одним із таких шаблонів є запрограмована функція прихованого інтерфейсу.

Візуальна новела іноді розбавляє гру більш професійними або ж специфічно намальованими артами та фонами. Зазвичай, в даному жанрі прийнято використовувати деякі анімації. Анімації можуть стосуватися персонажів, що дозволить їм, наприклад, наглядно відкривати рота для того, щоб відобразити розмову персонажа у грі. Корисною є дана анімація при озвучені гри.

Інші види анімації можуть стосуватися рухів персонажів при розмові та того,що відбувається на задньому фоні. Це може бути анімоване відображення води у водоспаді чи анімоване відображення нахилу дерев від вітру тощо.

Отже, функція прихованого інтерфейсу дозволяє однією гарячою клавішею приховати увесь інтерфейс гри, що надасть користувачам змогу без зайвих текстів роздивлятись вище названі анімації чи специфічні арти (рис.32).

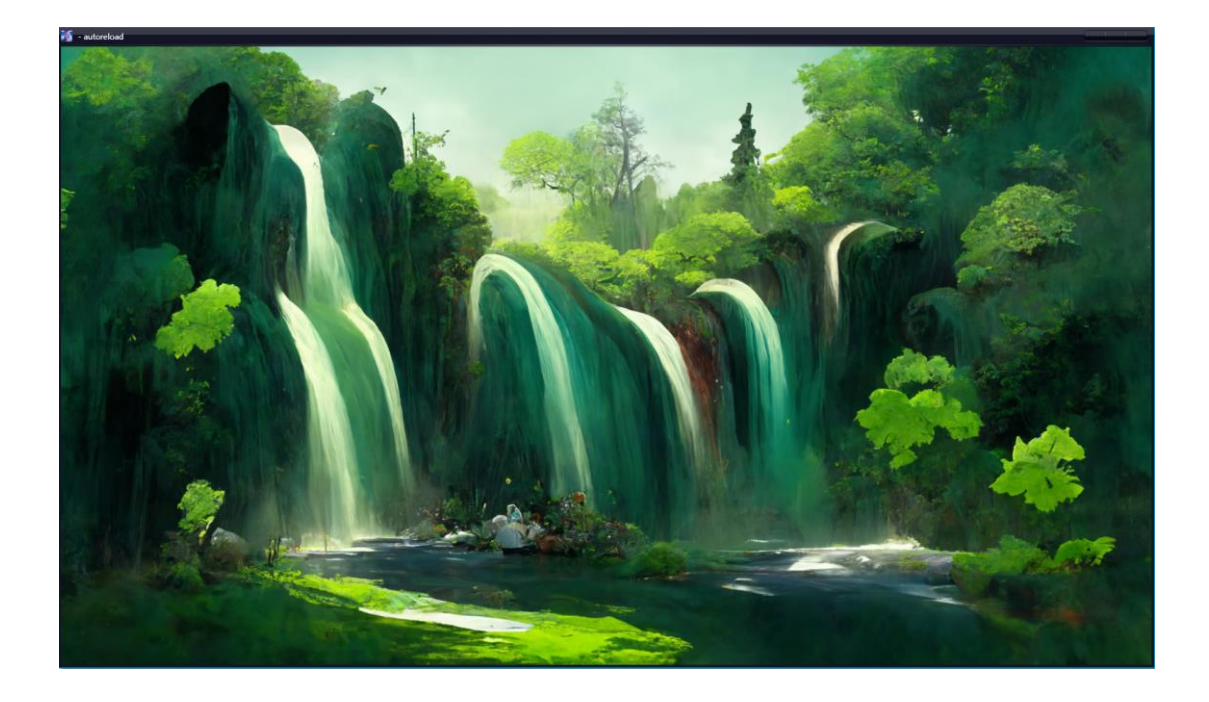

Рисунок 32 – Відображення заднього фону. Функція прихованого інтерфейсу.

#### **ВИСНОВКИ**

Під час виконання дипломного проєкту було створено гру в жанрі візуальної новели. Даний проєкт включає в себе ігровий сюжет з розгалуженнями та сім різноманітних завершень гри, персонажів, що завантажені з відкритих інтернет-ресурсів, різноманітні аудіо файли, що завантажені з відкритих інтернет-ресурсів та записані, як живий звук з допомогою гітари.

Під час створення гри було отримано навички написання програмного коду мовою Python в текстовому редакторі Atom та поглиблене освоєння принципу роботи движка RenPy. Освоєно функції, що надає движок користувачу. Вивчено принцип роботи з шаблонами, які, також, надає движок. Наглядно продемонстровано та засвоєно принцип роботи деяких функцій в програмному коді мовою Python.

Також, отримано базові навички редагування різноманітних зображень у FastStone Image Viewer. На базовому рівні освоєно графічний редактор GIMP, який неодноразово використовувався для створення гри. Завдяки редактору звукових файлів Audacity отримано базові навички з редагування аудіо файлів, що сильно посприяло створенню більш гідної гри.

Дуже важко створити гру в жанрі візуальної новели без підготовленого сценарію гри та структурної схеми. Оскільки структурна схема гри була розроблена за допомогою моделюючої системи, то як висновок – отримано навички роботи з моделюючою системою TINA. Дана система є дуже корисної у разі розробки гри у жанрі візуальної новели, оскільки надає можливість зручно розмістити позиції та переходи для наглядного бачення структури. Зручно проганяти фішку через позиції та переходи, що може вказати на недоліки структурної схеми, якщо фішка потрапить у глухий кут або, навпаки, продемонструє чудову реалізацію схеми.

## **ПЕРЕЛІК ДЖЕРЕЛ ПОСИЛАННЯ**

- 1. Комп'ютерні ігри як важливий фактор формування життєвих навичок. [Електронний ресурс]. – Режим доступу: URL https://osvita.ua/vnz/reports/psychology/28614 (дата звернення 20.05.2023).
- 2. Огляд гри "Нескінченне Літо". [Електронний ресурс]. Режим доступу: URL: https://shazoo.ru/2015/05/05/29916/obzor-na-beskonechnoe-leto. (дата звернення 21.05.2023).
- 3. Огляд візуальної новели Kara no Shoujo (Дівчина у Шкаралупі). [Електронний ресурс]. – Режим доступу: URL http://forbiddensiren.ru/index/kara\_no\_shoujo/0-60 (дата звернення 21.05.2023).
- 4. Огляд гри House in Fata Morgana Dreams of the Revenants Edition. [Електронний ресурс]. – Режим доступу: URL https://www.stratege.ru/ps4/games/the\_house\_in\_fata\_morgana\_  $d$ reams of the revenants edition/article/106012. (дата звернення 21.05.2023).
- 5. Олексій Васильєв. Програмування мовою Python. Навчальна книга Богдан, 2019. – 504 с.
- 6. Пэйн Брайсон. Python для дітей і батьків. Грай і програмуй. Книга, ISBN – Эксмо, 2017. – 353 с.
- 7. Основи створення спрайтової графіки в іграх. [Електронний ресурс]. Режим доступу: URL https://otus.ru/journal/osnovy-sozdaniya-sprajtovojgrafiki-v-igrah (дата звернення 20.05.2023).
- 8. Інтернет ресурс Itch.io. [Електронний ресурс]. Режим доступу: URL https://itch.io/game-assets/free (дата звернення 12.04.2023).